### IPv6: Resolvendo um

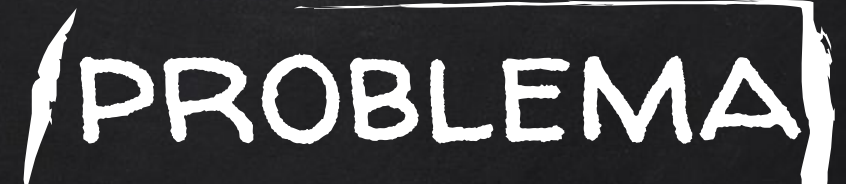

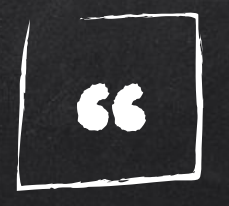

Please make IP version 6 part of your studies. Understanding IPv6 is going to be a major boost to your career and your future. Notice that I didn't say "might be a major boost".

### -Chris Bryant, CCNA Success

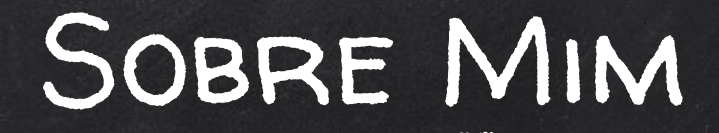

### Gabriel Cruz

- Ganesh Redes (2019)
- Redes de computadores (2018/1)
- Redes Móveis (2019/2)
- Admin. e Gerenc. de Redes (2019/2)

gabriel.melo.cruz@usp.br **Contract of Canadian Contract of Canadian Contract of Canadian Institute** @gmelodie in/gabriel-de-melo-cruz @cruzao

3

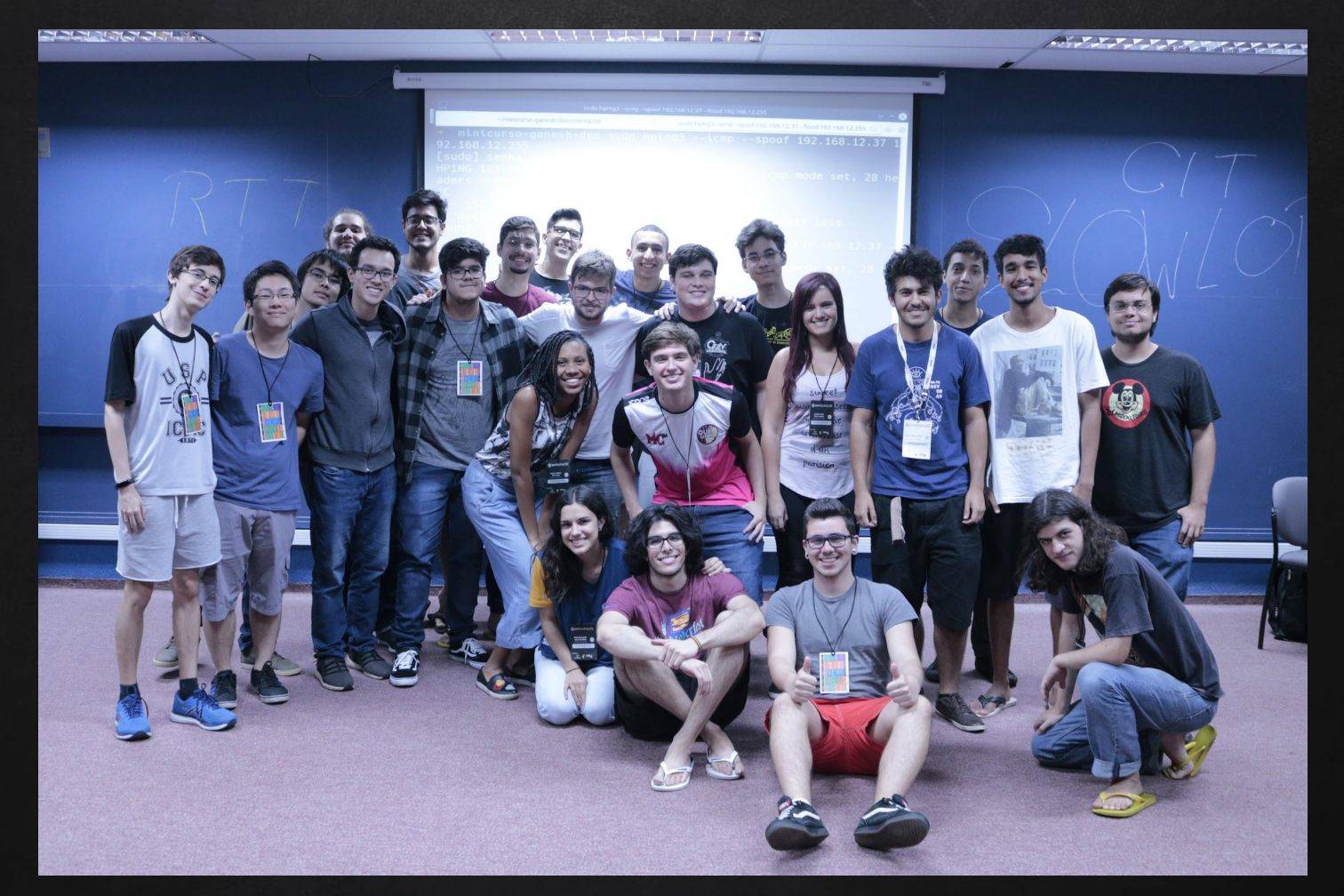

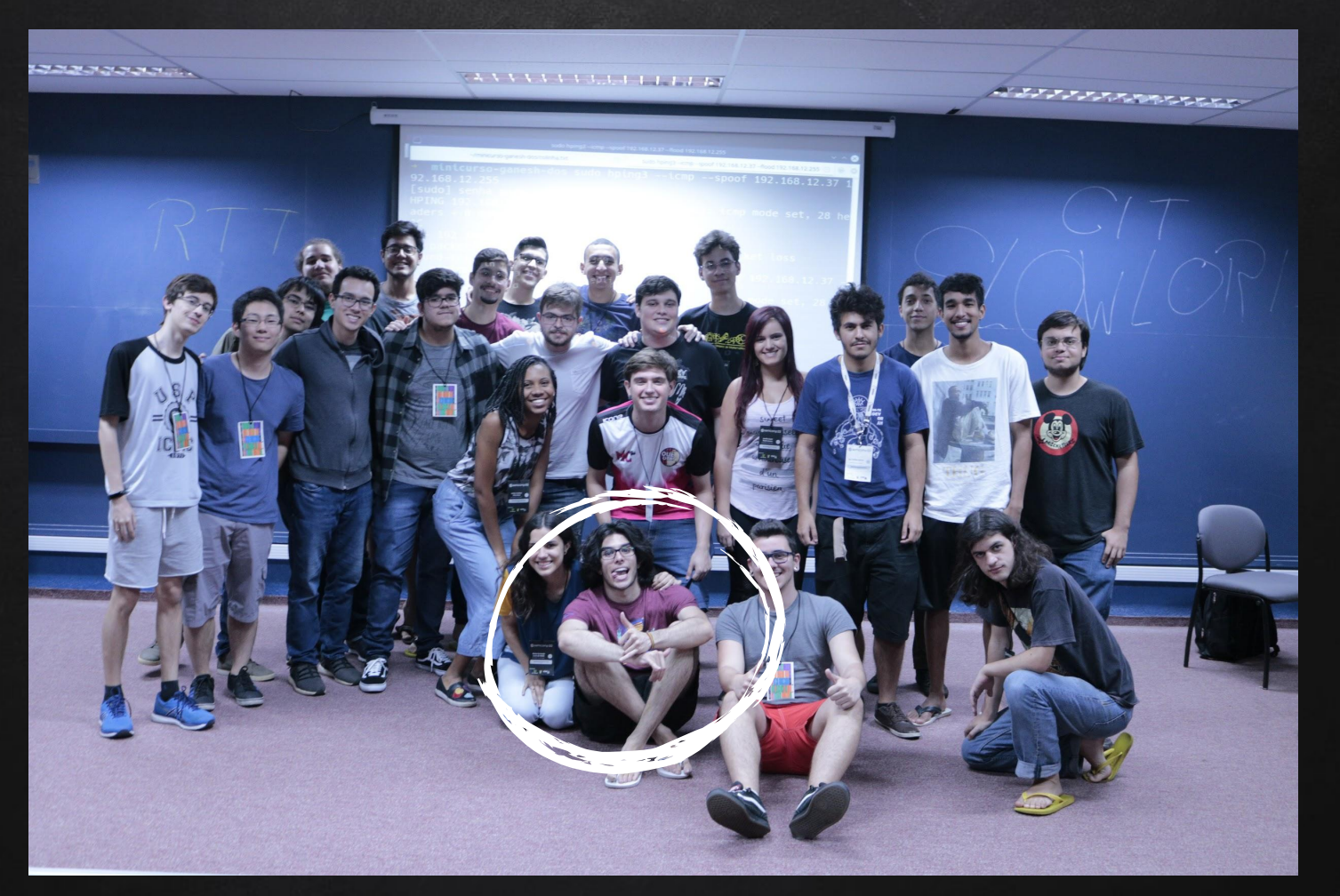

### Organização do Curso

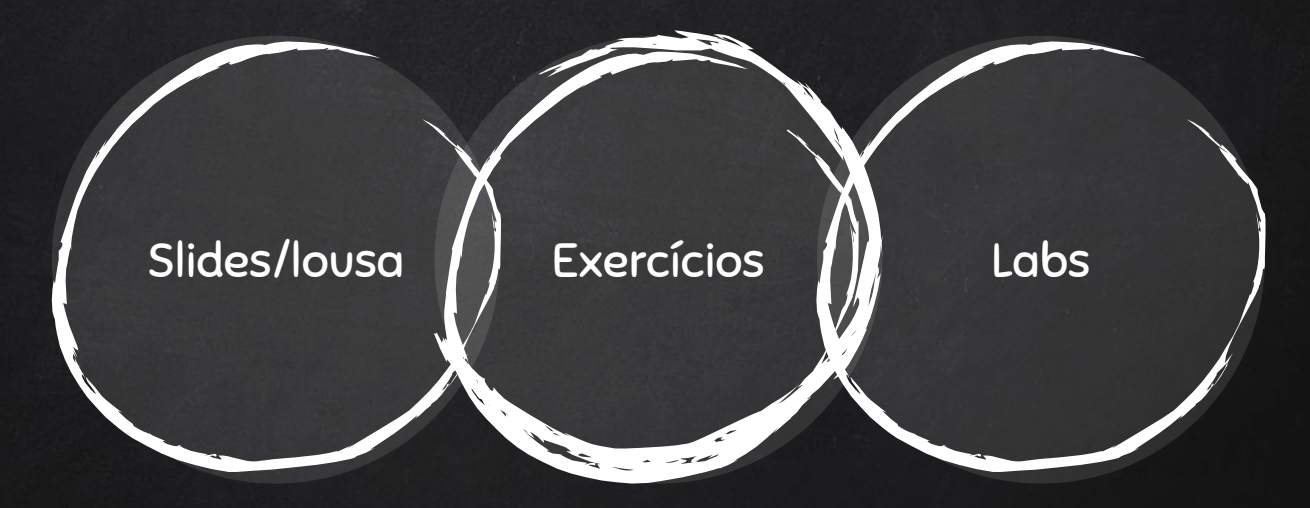

### Cronograma

- ✘ Hello IPv6 World
- ✘ Lendo e escrevendo IPv6
- ✘ Endereços Unicast
- ✘ Multicasting
- ✘ Um endereço para chamar de nosso
- ✘ Resumo

### Cronograma

- ✘ Hello IPv6 World
- ✘ Lendo e escrevendo IPv6
- ✘ Endereços Unicast
- ✘ Multicasting
- ✘ Um endereço para chamar de nosso
- **Resumo**

Perguntas Comuns 2. Contos da criação do IPv6

3. Umas outras letrinhas aí

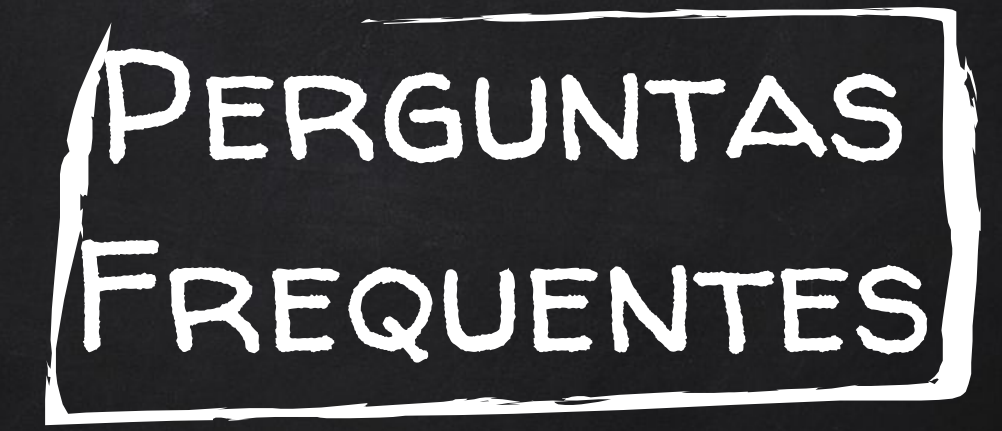

## IPv6: Resolvendo qual problema?

## Quantos endereços a mais o IPv6 tem?

## Quanto usado é o IPv6 hoje?

## Se eu for pra China, MEU IPV6 MUDA?

## IPv6 é mais seguro QUE IPV4?

## IPv6 é menos seguro que IPv4?

## IPv6 vai acabar com IPv4?

## ONDE DIABOS FOI parar o IPv5?

Kahoot?

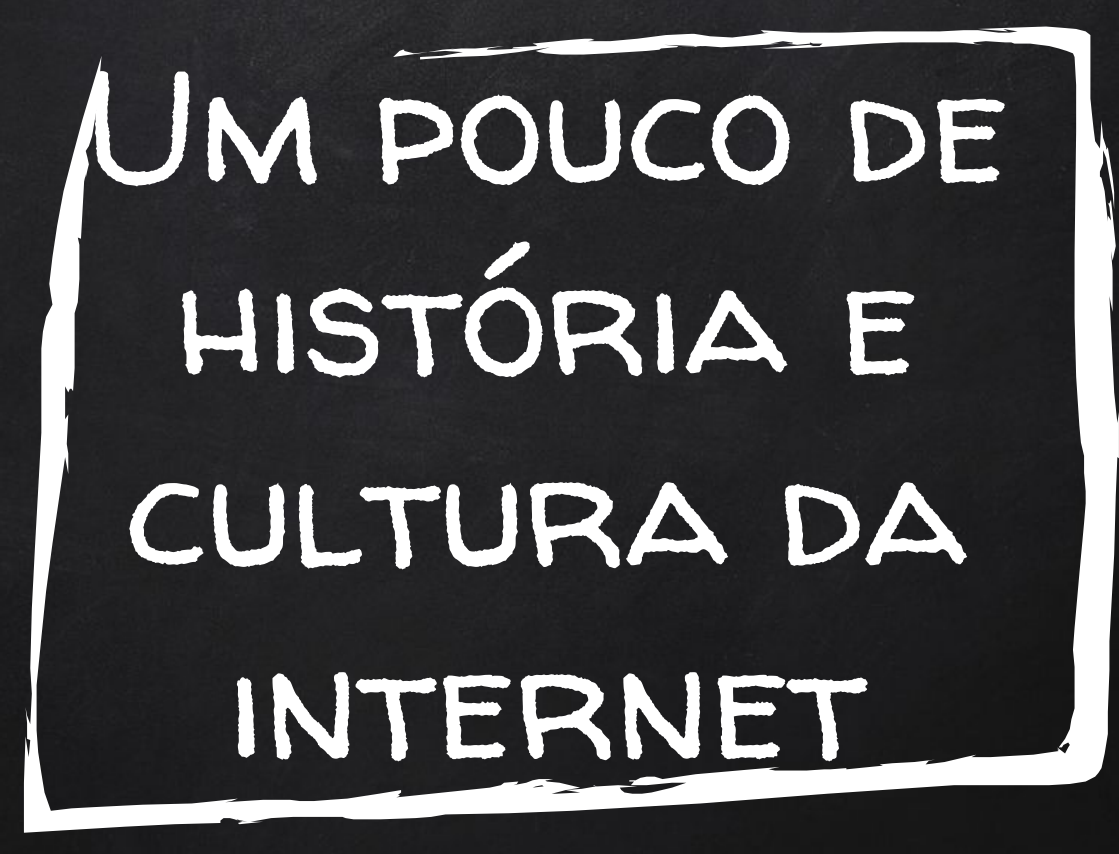

1979

### IAB

1979

### LNTERNET ARCHITECTURE BOARD

SÓ 11 MALUCOS!

1979

### LNTERNET ARCHITECTURE BOARD

SÓ 11 MALUCOS!

... HOJE SÃO 13

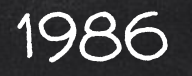

# IAB

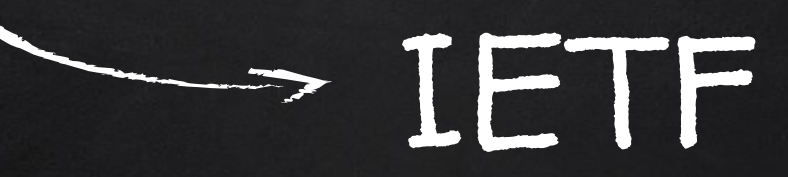

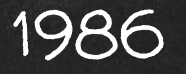

## IAB INTERNET ENGINEERING TASK FORCE

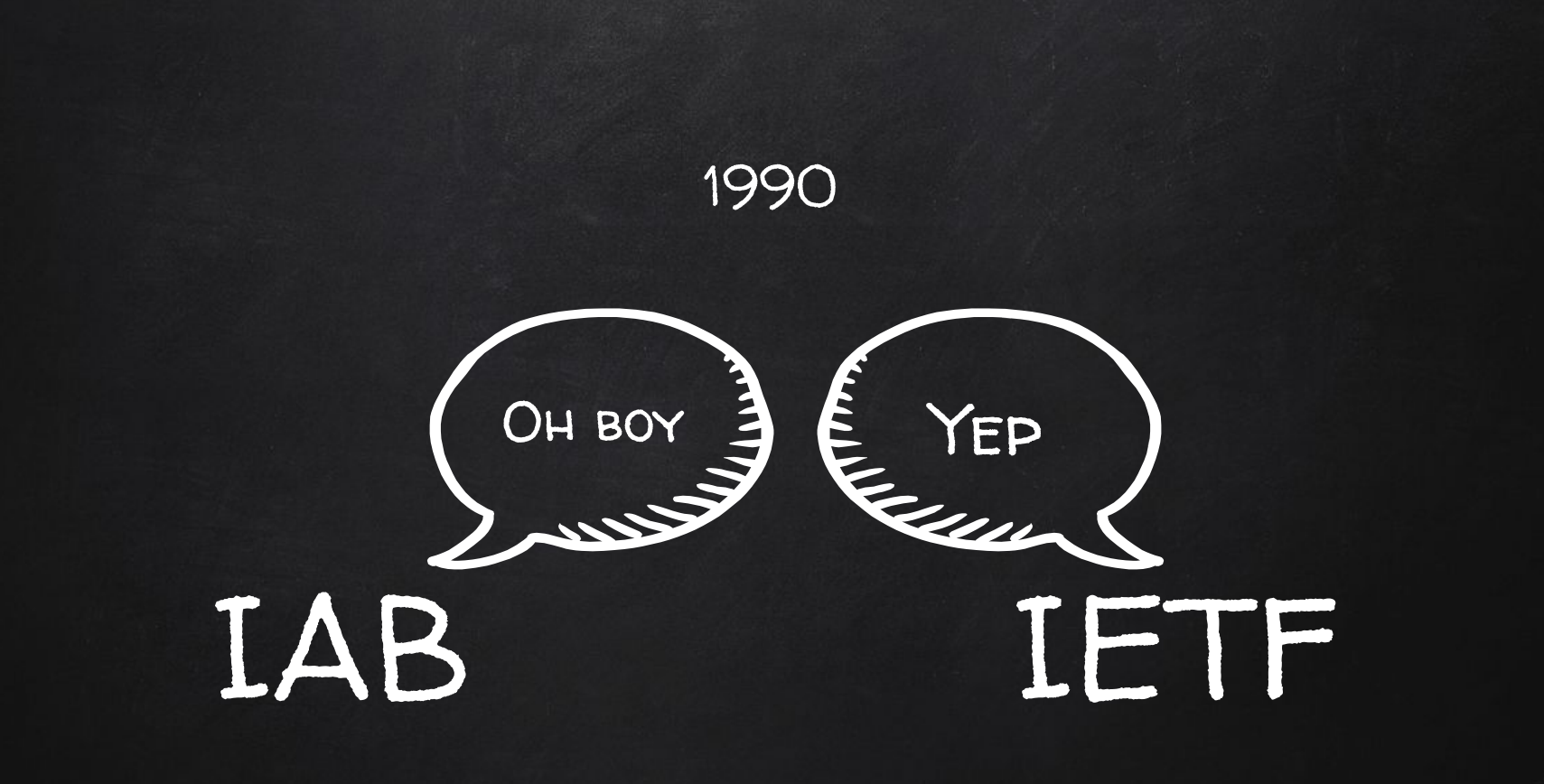

#### UMA ANTIGA RICHA

IETF

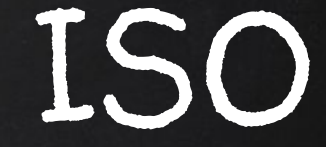

#### UMA ANTIGA RICHA

IETF

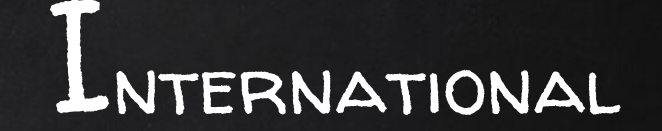

ORGANIZATION FOR

STANDARDIZATION

#### UMA ANTIGA RICHA

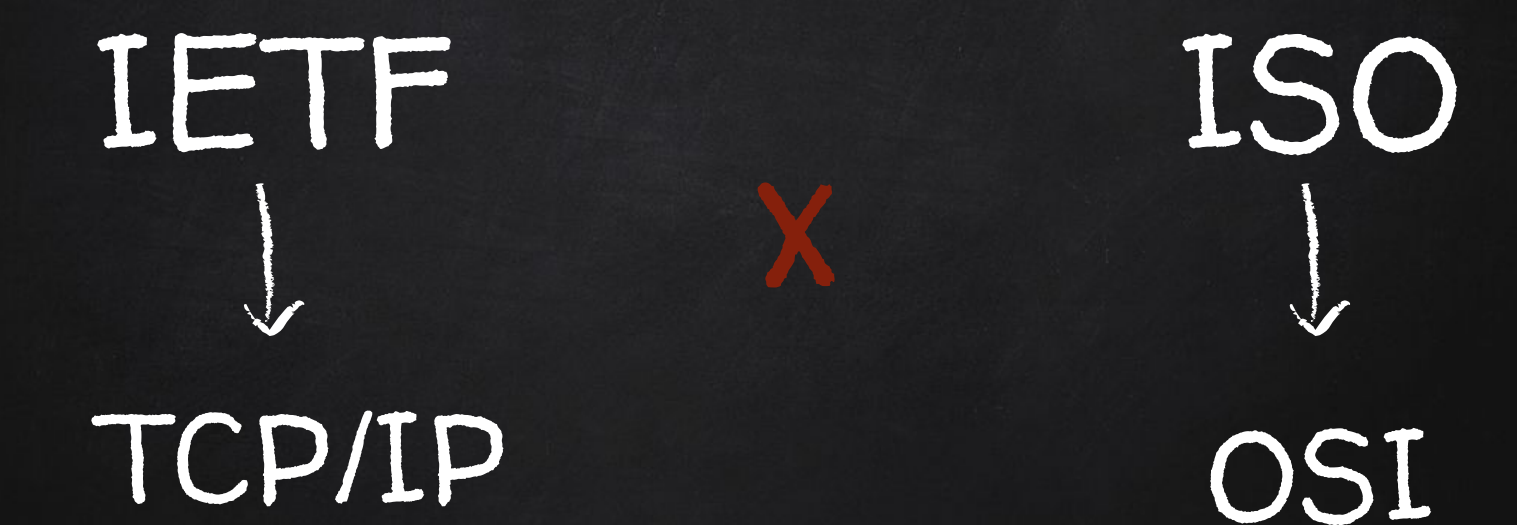

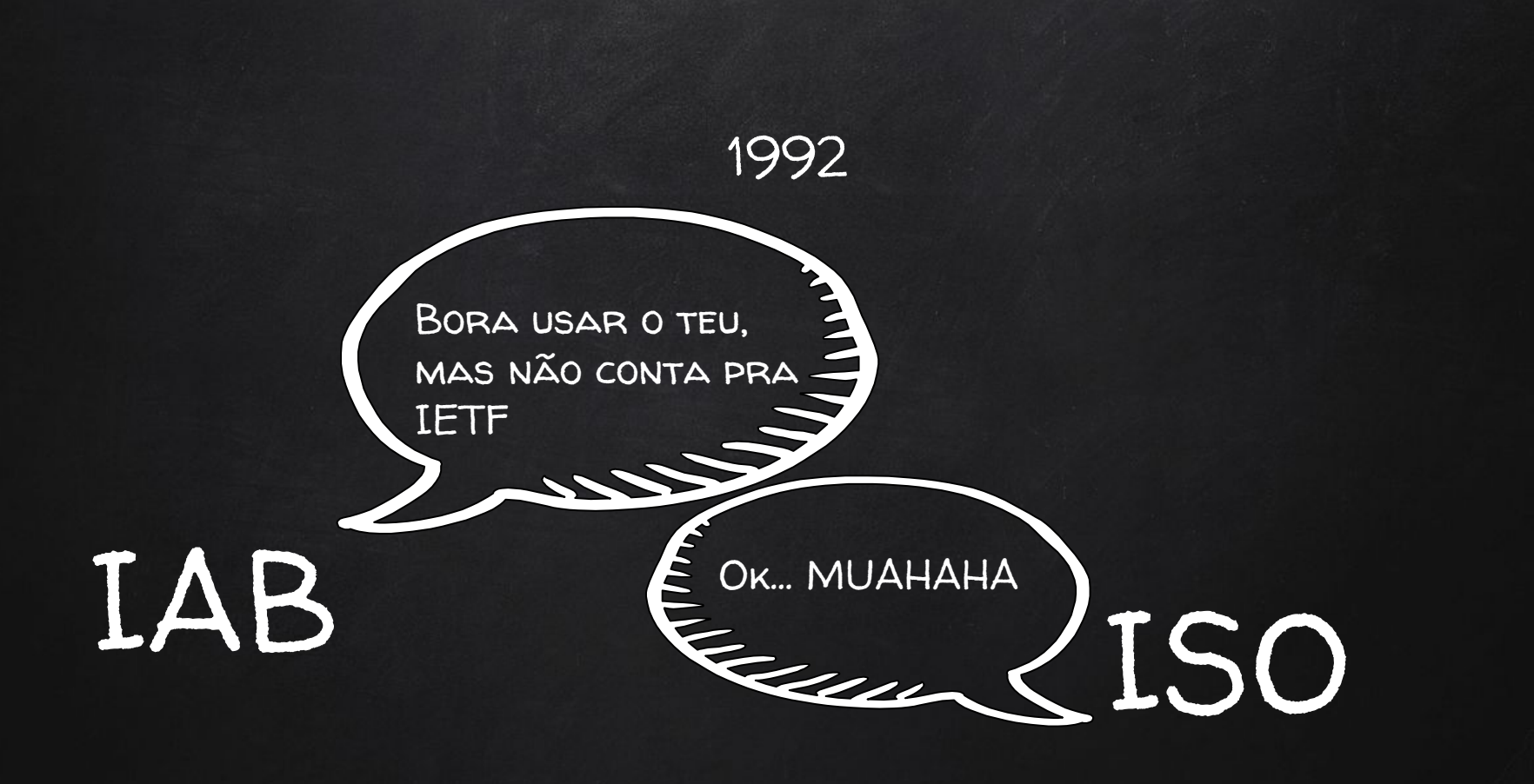

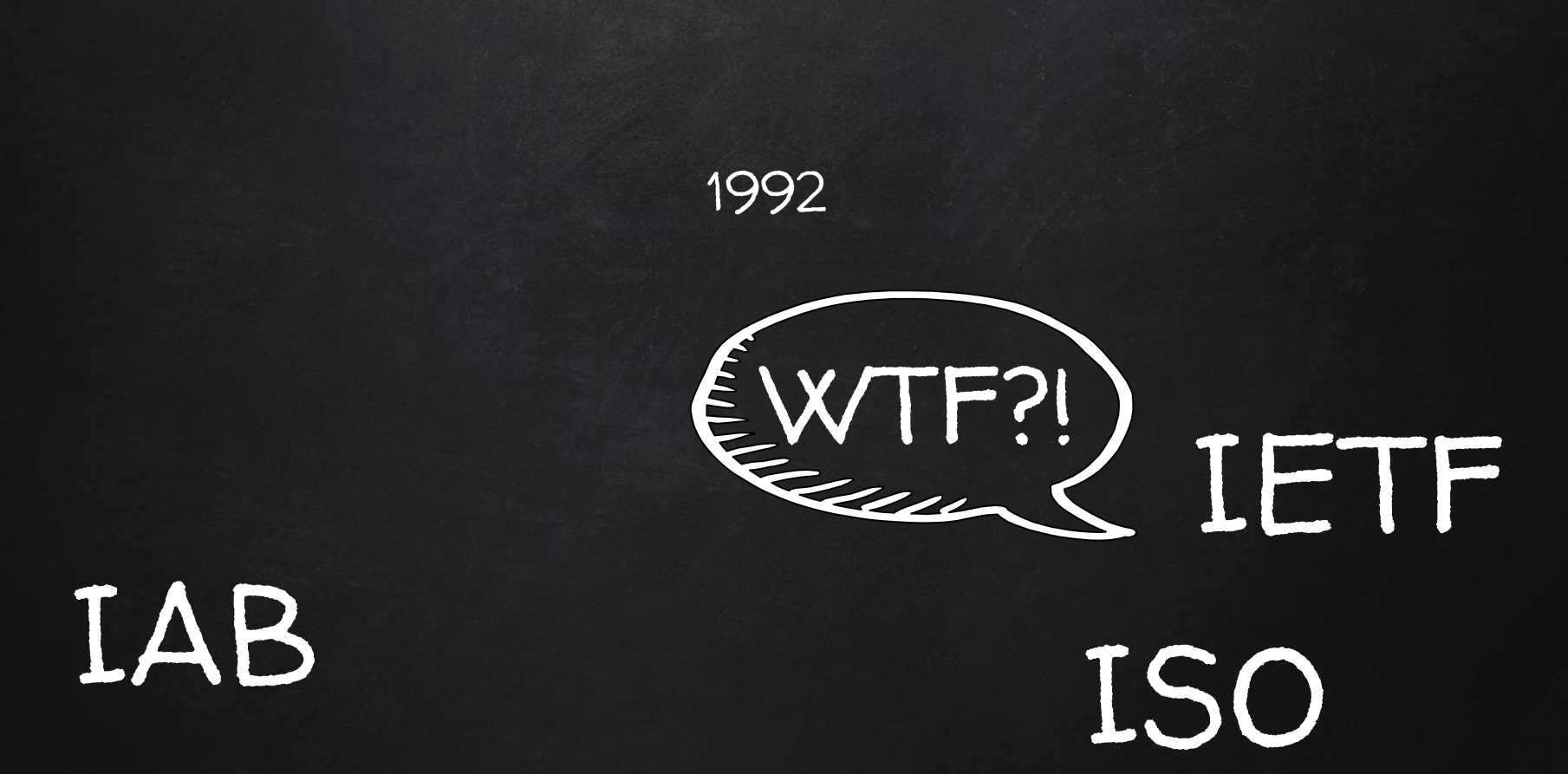

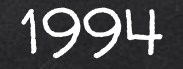

#### O CONFRONTO FINAL

### INTERNET ENGINEERING STEERING GROUP

## CATNIP SIPP TUBA

### 1994

### E O VENCEDOR É...

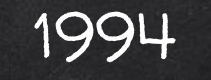

#### E O VENCEDOR É...

SIPP

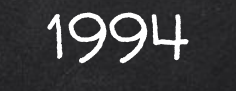

#### E O VENCEDOR É...

### SIMPLE INTERNET PROTOCOL PLUS

1995

IPv6 RFC 1883

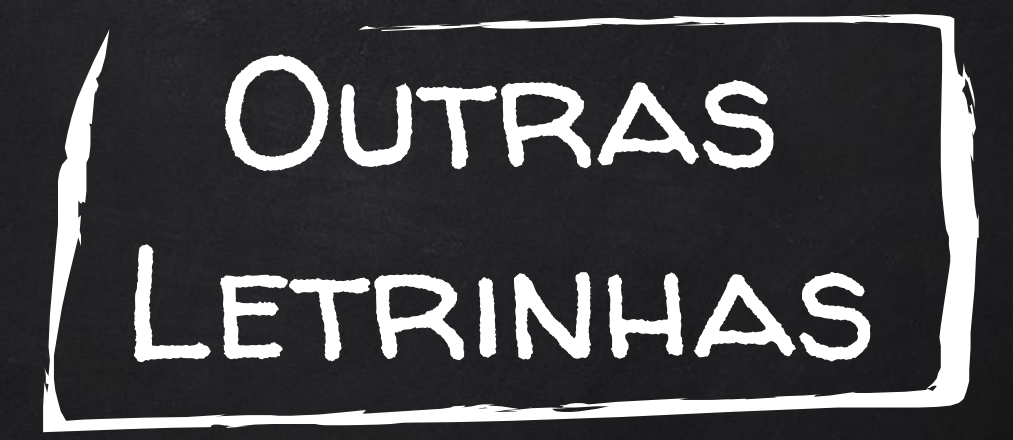
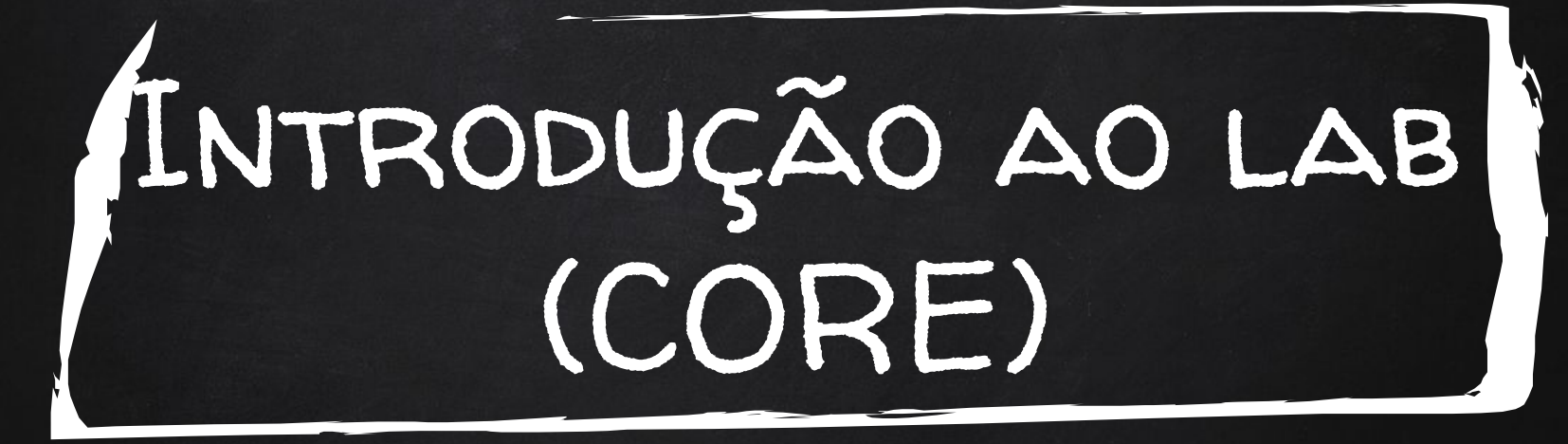

#### Cronograma

- ✘ Hello IPv6 World
- ✘ Lendo e escrevendo IPv6
- ✘ Endereços Unicast
- ✘ Multicasting
- ✘ Um endereço para chamar de nosso
- **Resumo**

Manja hexadecimal?

- 2. Notações: preferred e compressed
- 3. Anatomia de um endereço IPv6
- 4. Localhost (loopback), unspecified, 6to4, NAT64

38

## CECI N'EST PAS UN IPV6

- X 2804: 431: CFFA: 3995: 396D: 37AF: D784: 1331/64
- $x = 1/128$
- **X** FE80 :: CD2F : 48c1 : A2E3 : B2CE /64
- X 2804: 431: CFFA: 3995: 6D65: C11: 9F93: AOE8 /64

## MANJA HEXADECIMAL?

 $0, 1, 2, 3, 4, 5, 6, 7, 8, 9...$  $10 == A$  $11 == B$  $12 == C$  $13 == D$  $14 == E$  $15 == F$ 

## Exercícios

Exercício: Transforme de hexadecimal para binário

✘ FFx

 $X$  1Ax

 $x = 10x$ 

 $\overline{\mathsf{x}}$  5x

✘ A3x

Exercício: Transforme para hexadecimal

- ✘ 1110b
- ✘ 1011b
- ✘ 10110011b
- ✘ 33dec
- ✘ 101001b
- ✘ 56dec

## Codificando bits em hex

- ✘ Quantos valores um caracter hexadecimal pode assumir?
- ✘ Quantos valores um caracter binário pode assumir?
- ✘ Quantos caracteres binários podemos codificar usando um único caracter hexadecimal?
- ✘ Quantos caracteres hex precisamos para codificar um byte?

## CODIFICANDO BITS EM HEX

#### $8:591$ E  $\bigcirc$ F  $\bigcap$

## NOTAÇÕES: PREFERRED

#### 2001: ODB8: 0002: 0100: ABCD: 0000: 0000: 1234

NADA NOVO AQUI

## Notações: Removendo zeros à esquerda

2001 : 0db8 : 0002 : 0100 : ABCD : 0000 : 0000 : 1234

## Notações: Removendo zeros à esquerda

2001 : 0db8 : 0002 : 0100 : ABCD : 0000 : 0000 : 1234

2001 : DB8 : 2 : 100 : ABCD : 0 : 0 : 1234

## NOTAÇÕES: REMOVENDO HEXTETOS DE ZEROS

2001: ODB8: 0002: 0100: ABCD: 0000: 0000: 1234

## Notações: Removendo hextetos de zeros

2001 : 0db8 : 0002 : 0100 : ABCD : 0000 : 0000 : 1234

2001 : 0db8 : 0002 : 0100 : ABCD (:: 1234

DOIS PONTINHOS

## EXERCÍCIOS

Exercício: Transforme os endereços IPv6 para a forma mais compacta (remova zeros à esquerda e hextetos nulos)

- ✘ FE80 : 0000 : 0000 : 0000 : A299 : 9BFF : FE18 : 50D1
- ✘ 0000 : 0000 : 0000 : 0000 : 0000 : 0000 : 0000 : 0000
- ✘ 2001 : 0DB8 : 1111 : 000A : 00B0 : 0000 : 0200
- ✘ FF02 : 0000 : 0000 : 0A00 : 0000 : 0000 : 0000 : 0001
- $\gamma$  2001 : 0DB8 : 0000 : 0000 : 0000 : 0000 : 0000 : 0100

2001 : db8 :: ABCD : 0 : 0 : 1234 /48

2001 : 0db8 : 0000 : 0000 : ABCD : 0000 : 0000 : 1234 /48

2001 : 0db8 : 0000 : 0000 : ABCD : 0000 : 0000 : 1234 /48

Interface ID

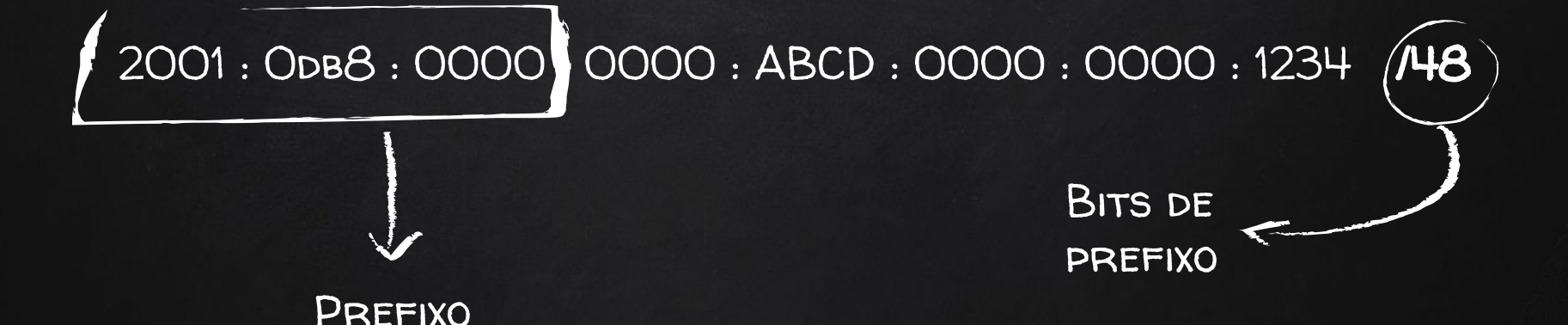

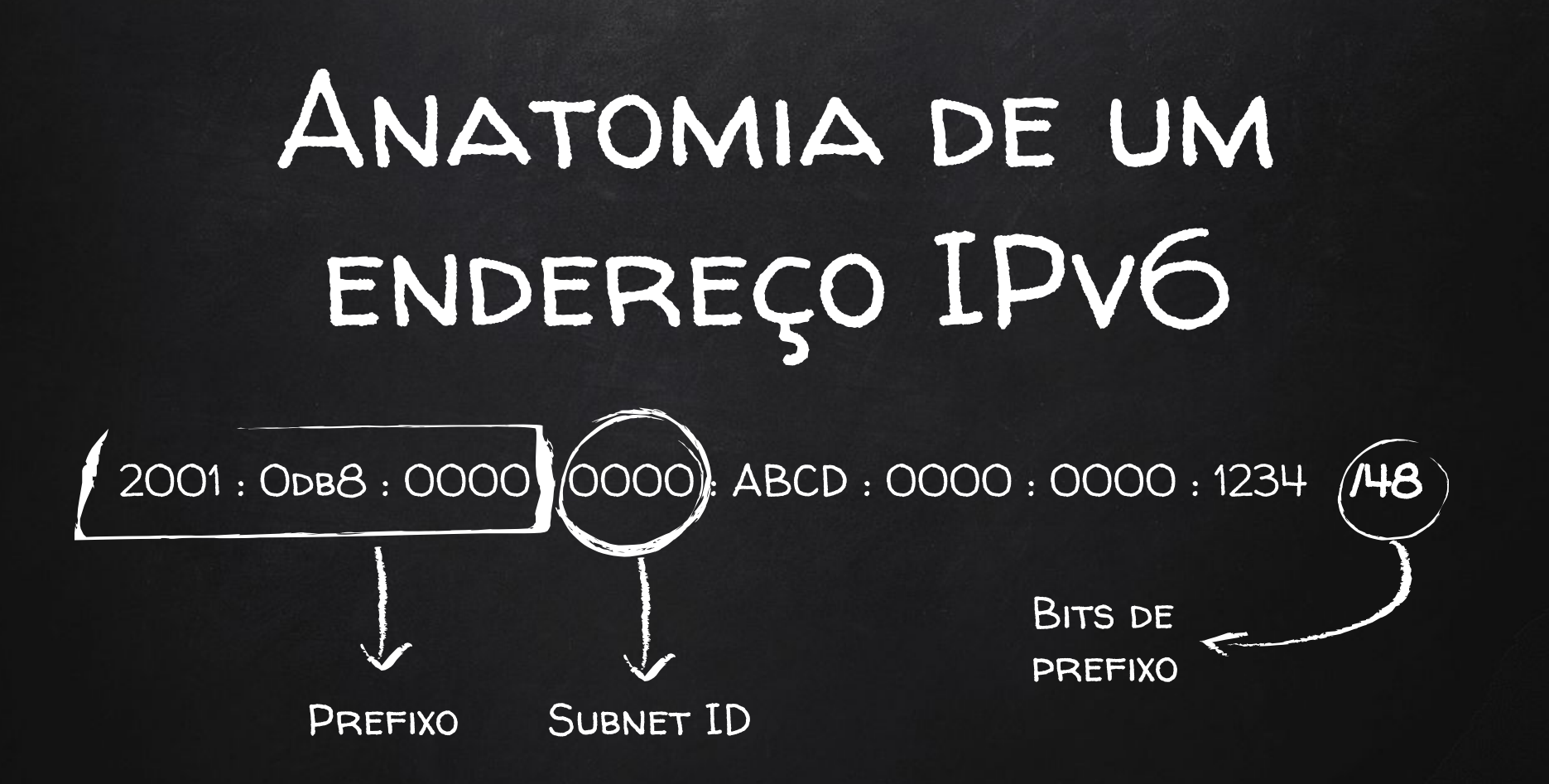

## Exercícios

Exercício: Para cada um dos endereços IPv6 abaixo, identifique o prefixo, subnet ID e interface ID

- ✘ FE80 : 0000 : 0000 : 0000 : A299 : 9BFF : FE18 : 50D1 / 64
- ✘ 0000 : 0000 : 0000 : 0000 : 0000 : 0000 : 0000 : 0000 / 128
- ✘ 2001 : 0DB8 : 1111 : 000A : 00B0 : 0000 : 0200 / 48
- ✘ 2001 : 0DB8 : AAAA : 0001 :0000:0000:0000 : 0100 / 32
- ✘ FF02 : 0000 : 0000 : 0000 : 0000 : 0000 : 0000 : 0001 / 80

## ENDEREÇOS ESTRANHOS

**UNSPECIFIED** 

 $:1128$ 

LOOPBACK

 $:1/128$ 

6TO4 (TUNNEL)

NAT64

2002:/16

64.FF9B::/96

### LAB1-PING

UNSPECIFIED :: /128

LOOPBACK :1/128

6to4 (tunnel) 2002::/16

NAT64 64:FF9B::/96

#### Cronograma

- ✘ Hello IPv6 World
- ✘ Lendo e escrevendo IPv6
- ✘ Endereços Unicast
- ✘ Multicasting
- ✘ Um endereço para chamar de nosso
- **Resumo**

1. Link-local Unicast Address 2. Global Unicast Address

#### Link-local Unicast Address

- ✘ Todo dispositivo "IPv6-enabled" deve ser capaz de autogerar um Link-local Unicast Address
- ✘ Link-local Unicast Addresses não são roteáveis
- ✘ There can be only one! (... link-local address por interface)
- ✘ Prefixo FE80::/10
- ✘ Link-local addresses são obrigatórios (global não)

#### Link-local Unicast Address

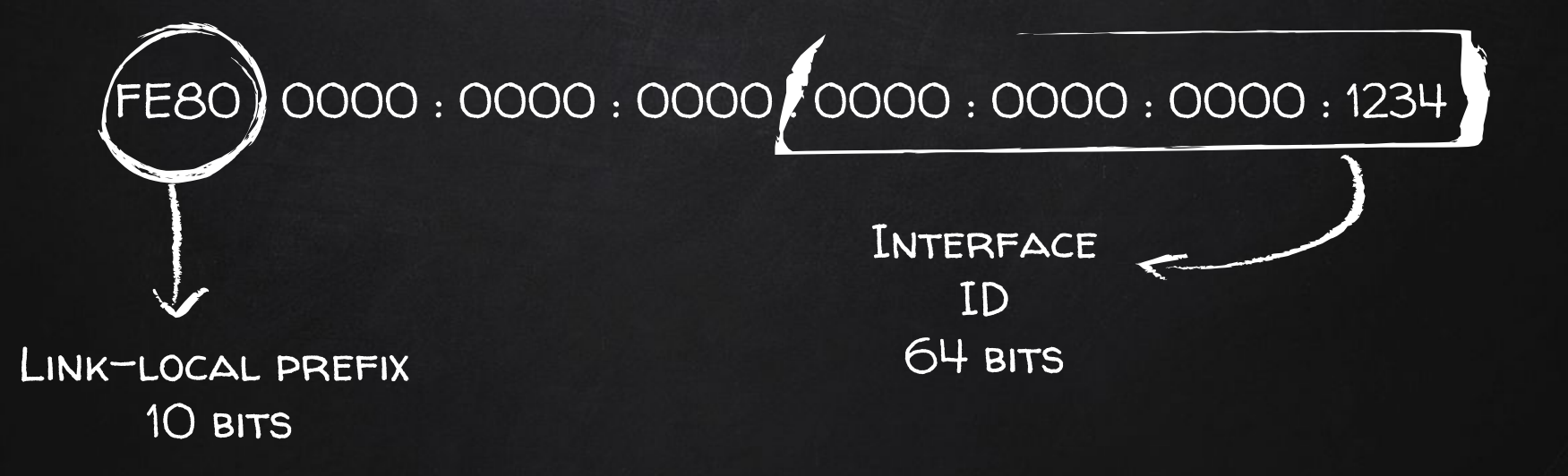

#### Link-local Unicast Address

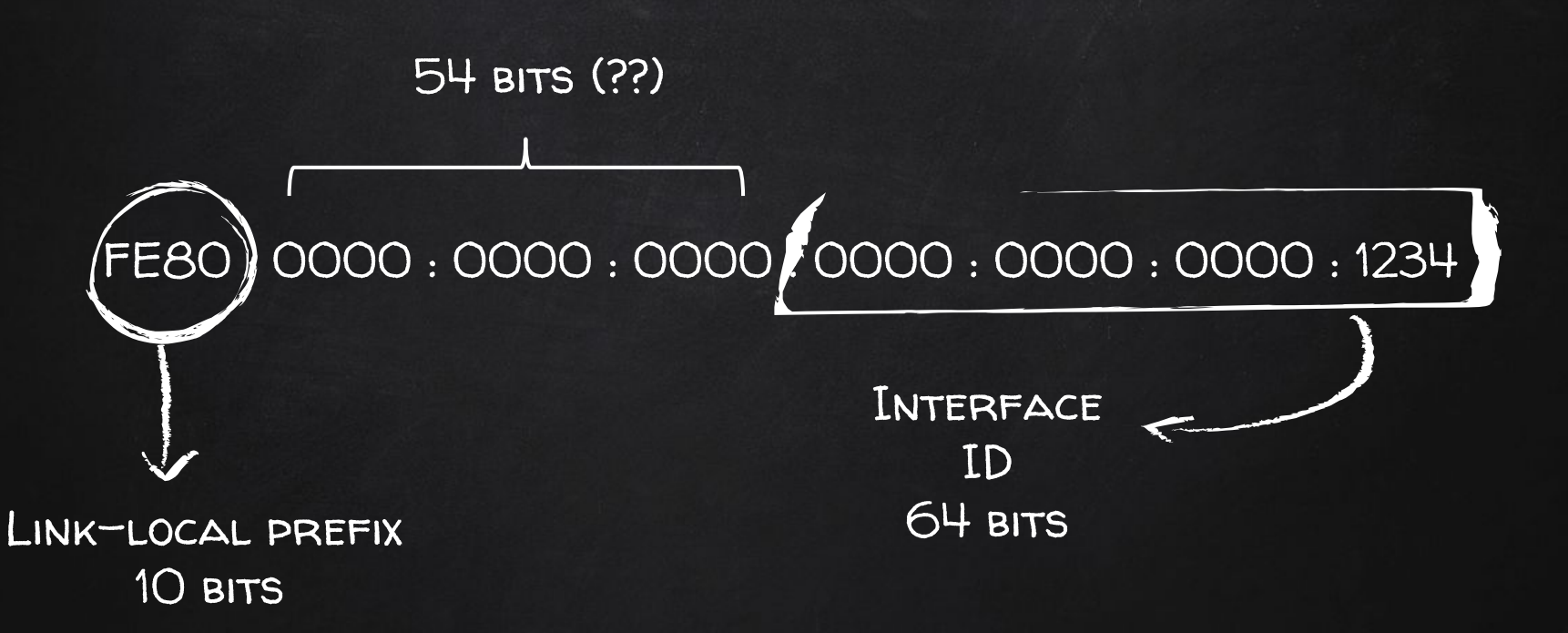

#### Gerando o Interface ID

- ✘ SLAAC: StateLess Address AutoConfiguration
	- EUI-64
	- Random

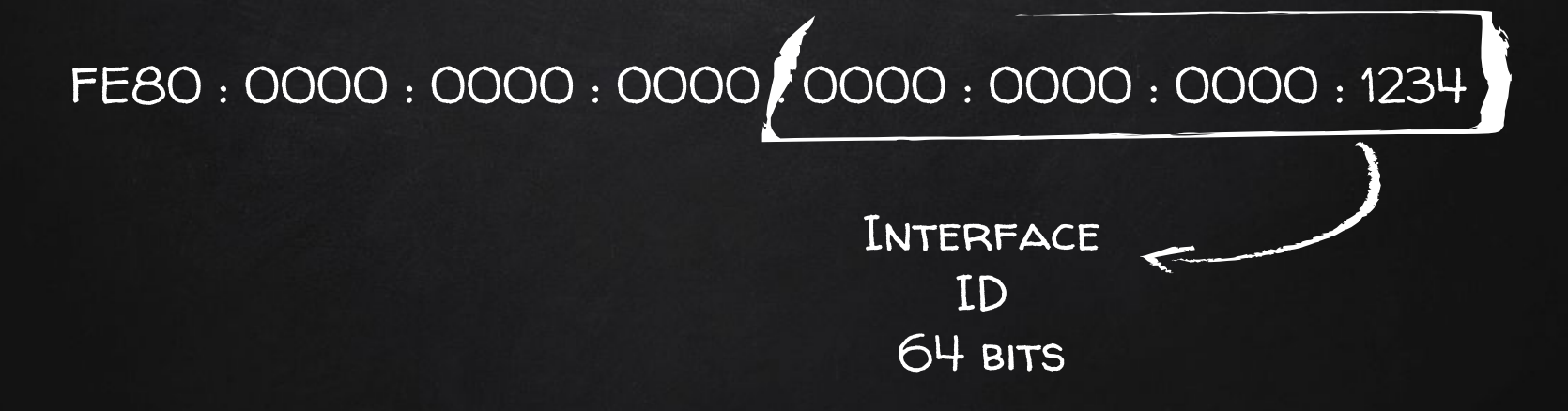

#### Gerando o Interface ID

✘ SLAAC: StateLess Address AutoConfiguration

○ EUI-64 ○ Random MAC + FFFE + FLIP U/L bit

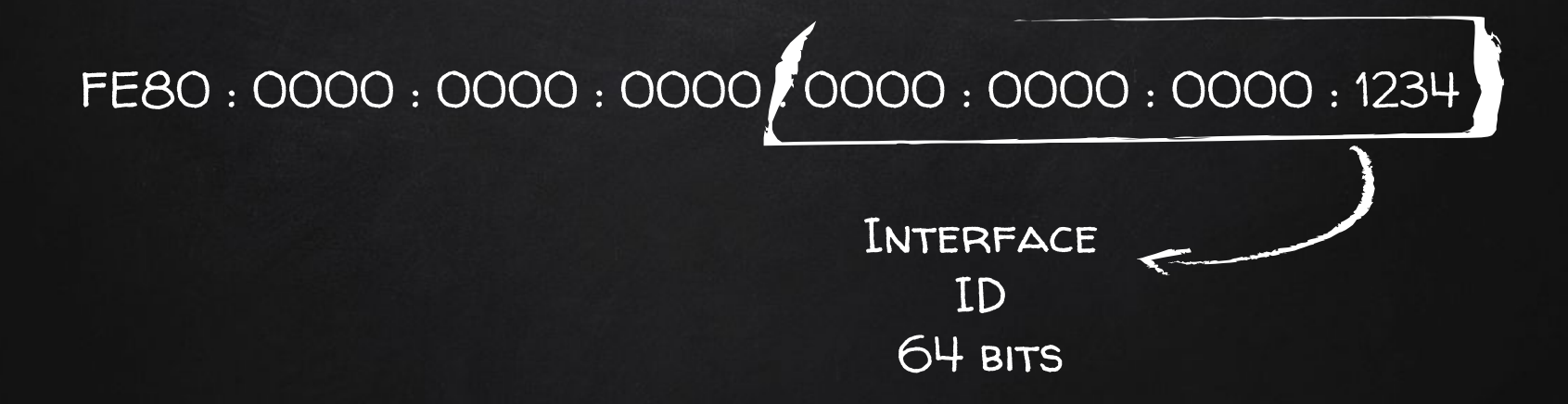

### Global Unicast Address (GUA)

- ✘ Não é preciso ter um GUA (basta o Link-local)
- ✘ Equivalente ao público no IPv4
- ✘ There can be only one! (.. NO MUNDO TODO)
- ✘ Prefixo 2000::/3
- ✘ Formato: [001 + global routing prefix + subnet ID + interface ID]

### Prática: nosso site roteável

UNSPECIFIED :: /128

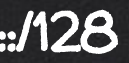

#### CRONOGRAMA

- Hello IPv6 World X
- Lendo e escrevendo IPv6  $\boldsymbol{\mathsf{X}}$
- **Endereços Unicast**  $\boldsymbol{\mathsf{X}}$
- Multicasting X
- Um endereço para chamar de nosso  $\boldsymbol{\mathsf{X}}$
- Resumo

Multicast vs. Broadcast 2. Formato Escopos 3. **Solicited-Node Multicast Address** 

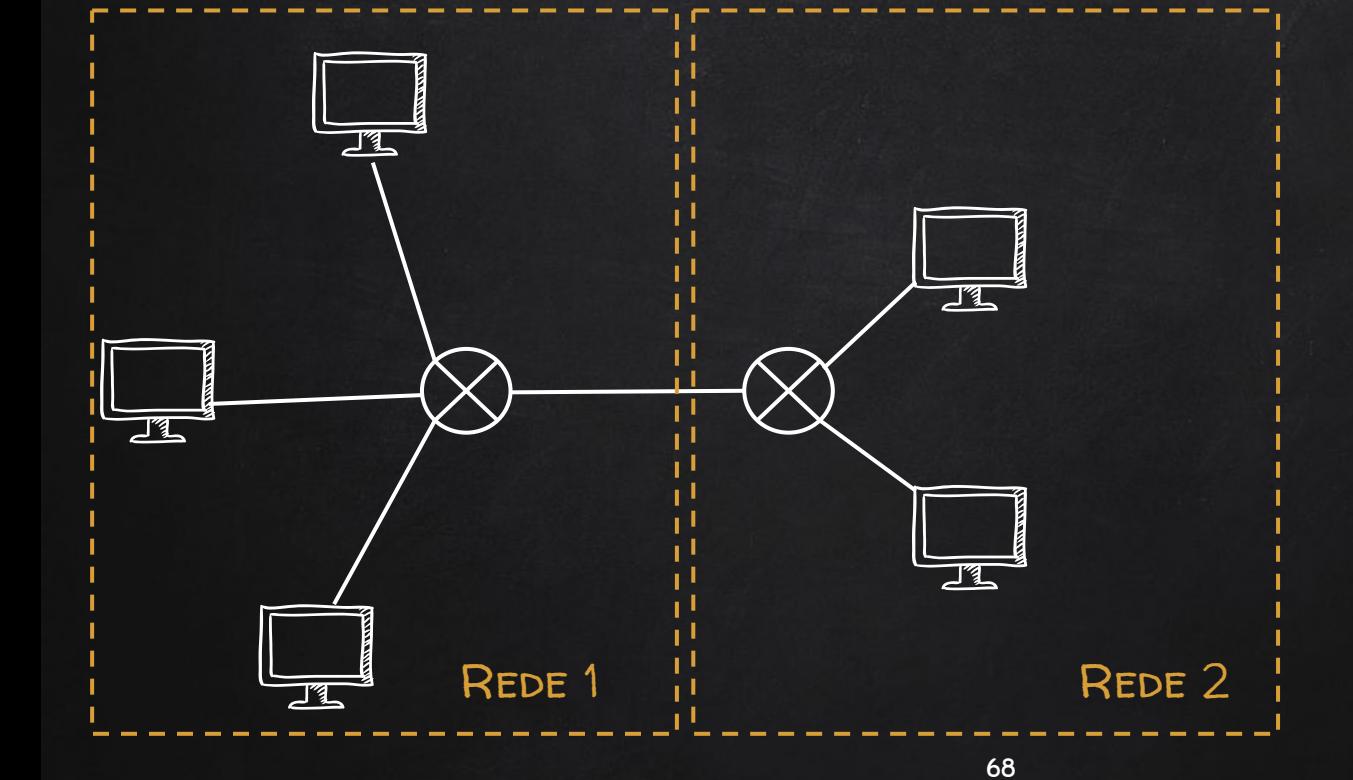

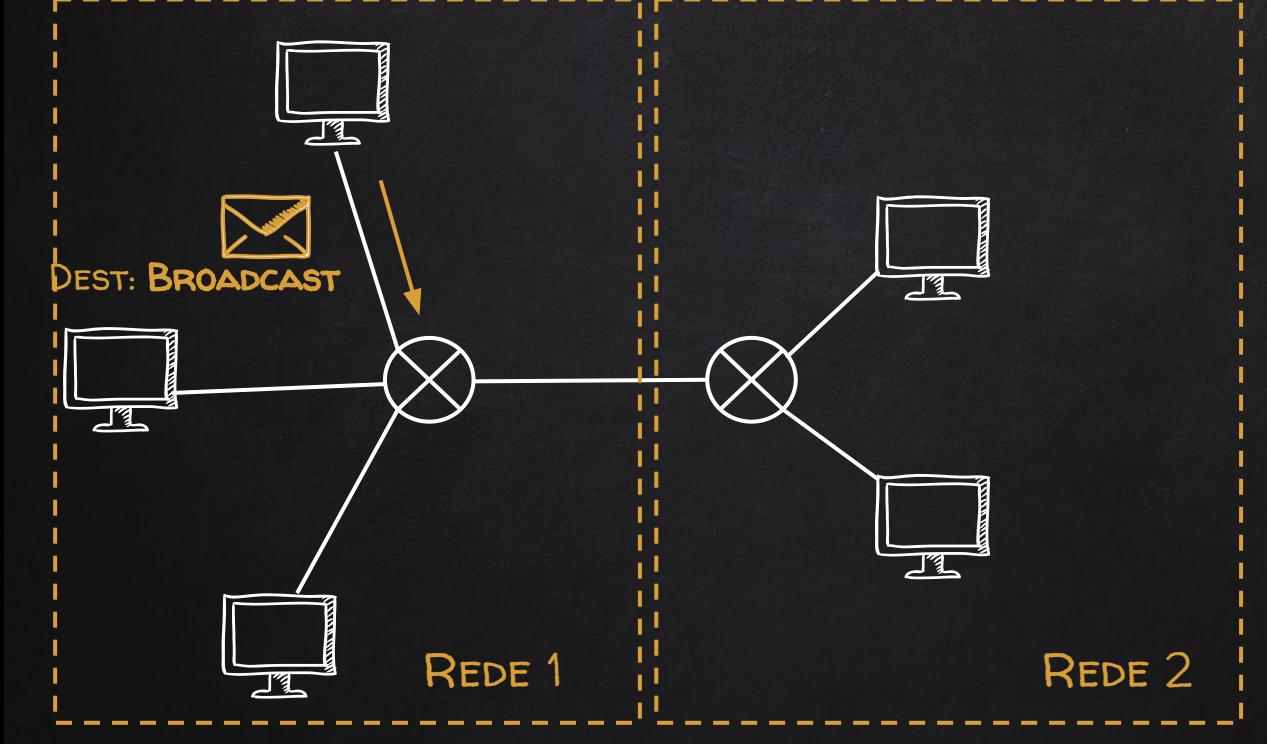

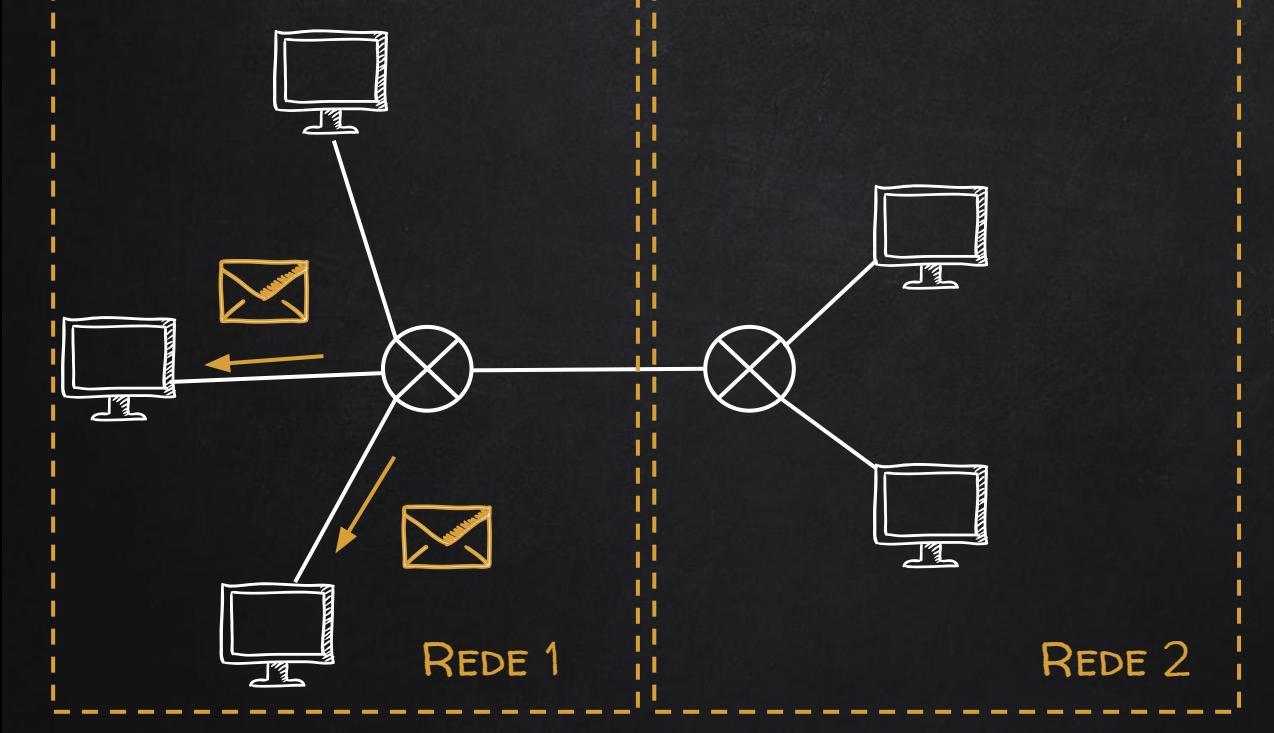

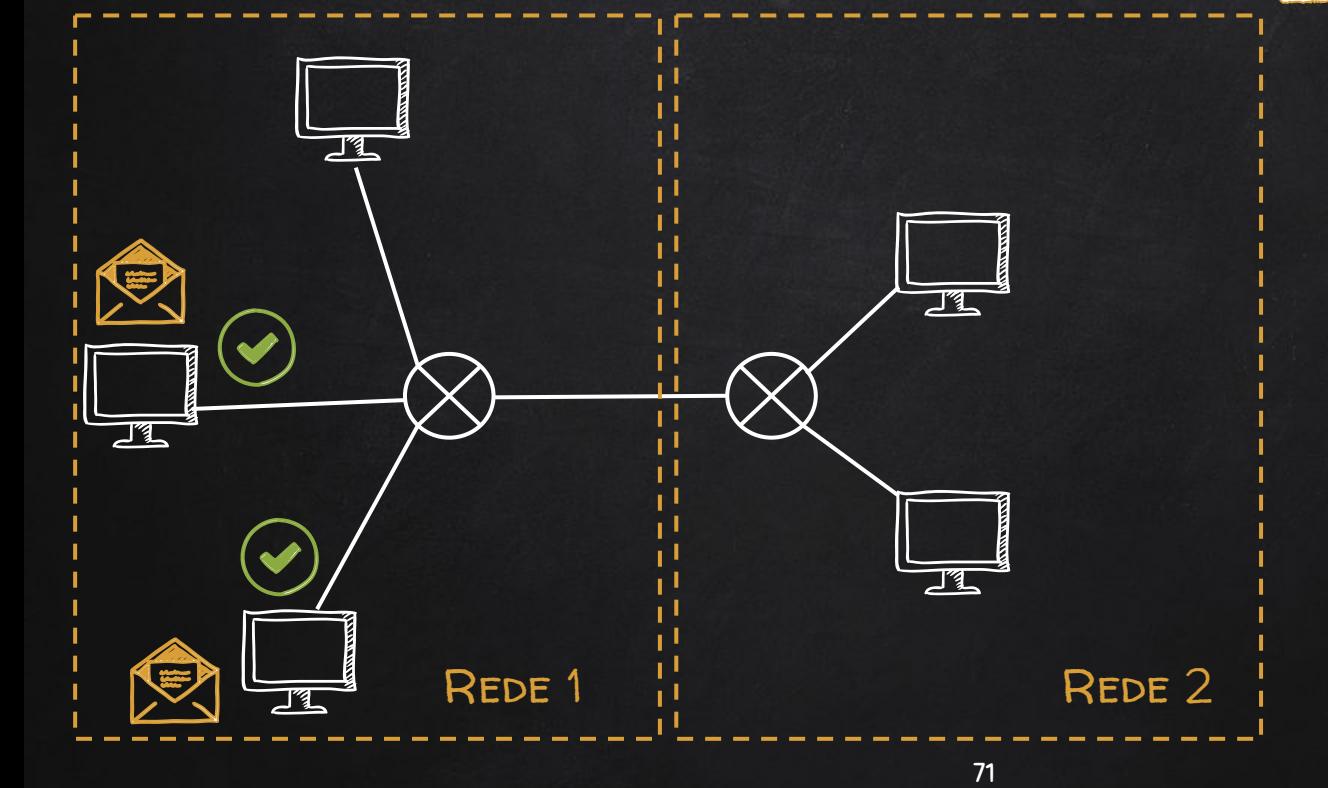

#### Multicasting

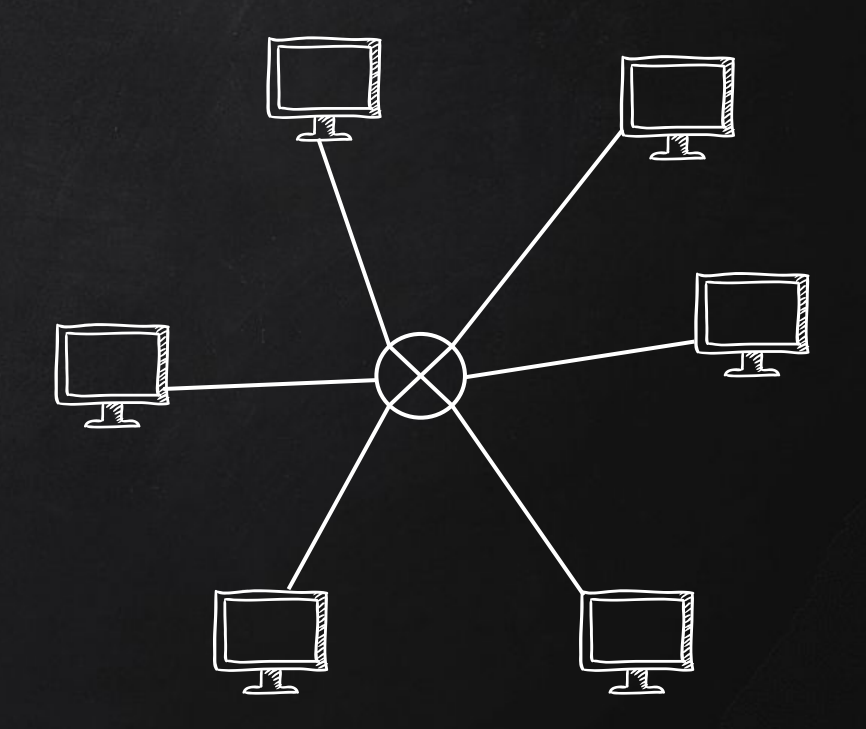
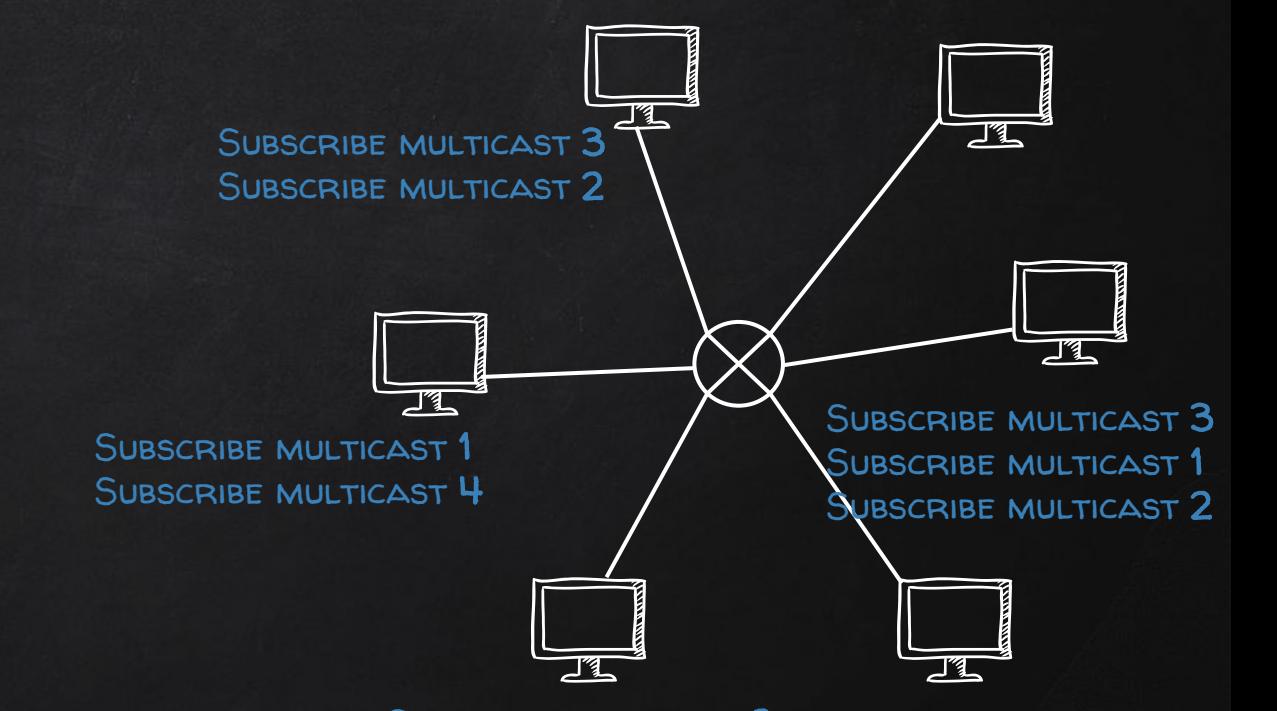

Multicasting

#### Multicasting

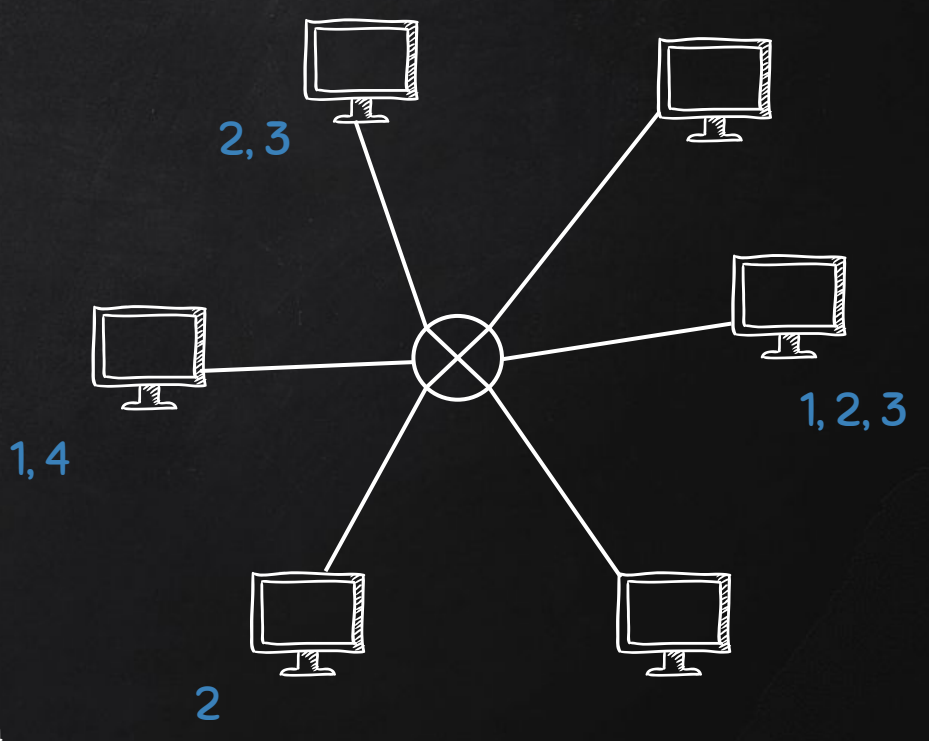

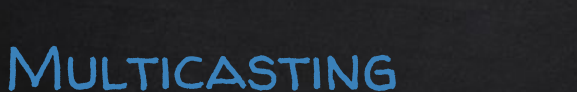

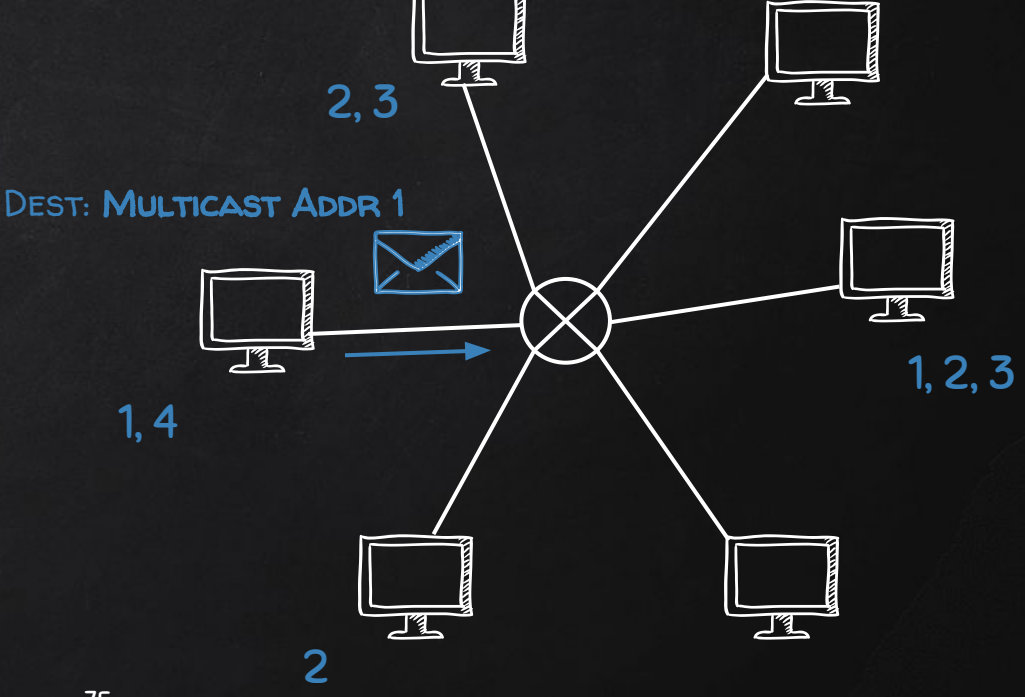

#### Multicasting

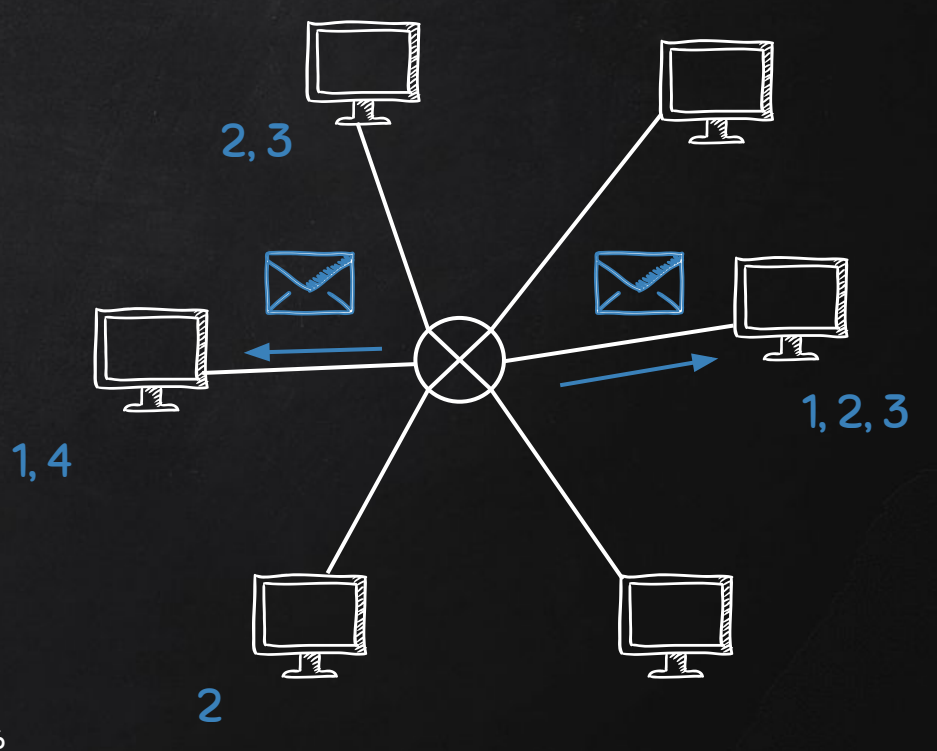

#### Multicasting

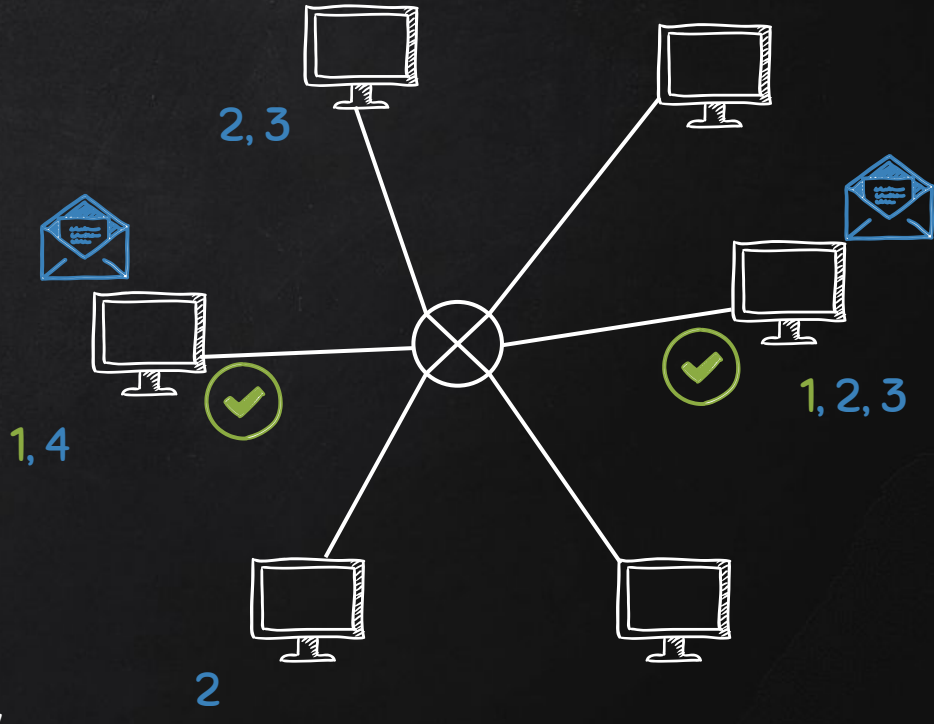

#### Não tem broadcasting no IPv6

## IPV6 MULTICAST ADDRESS

#### FFOO:/8

## IPV6 MULTICAST ADDRESS

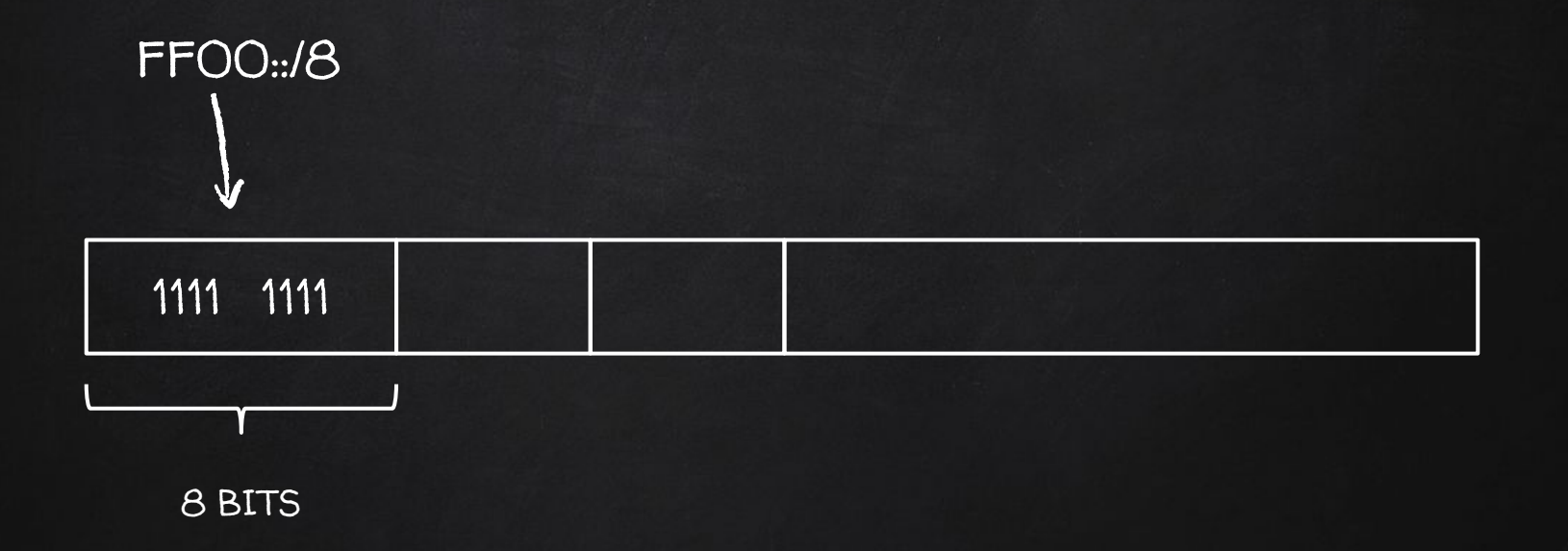

## IPV6 MULTICAST ADDRESS

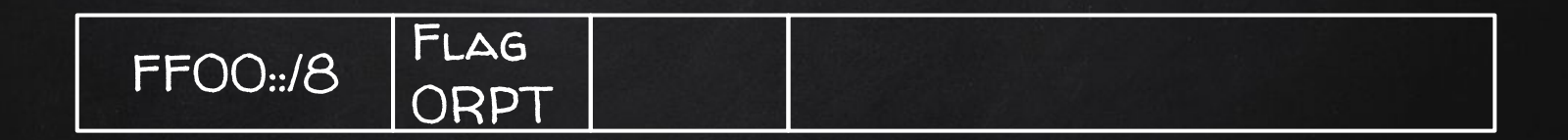

4 BITS

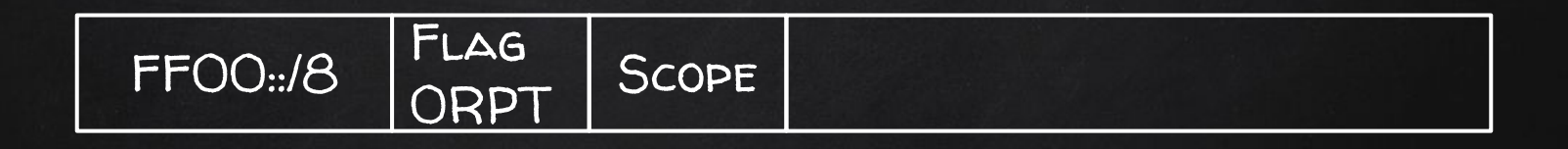

4 BITS

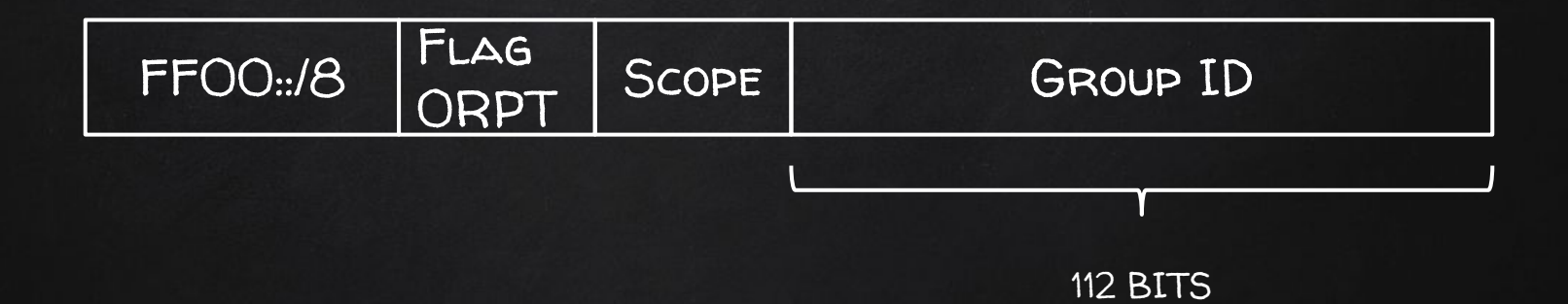

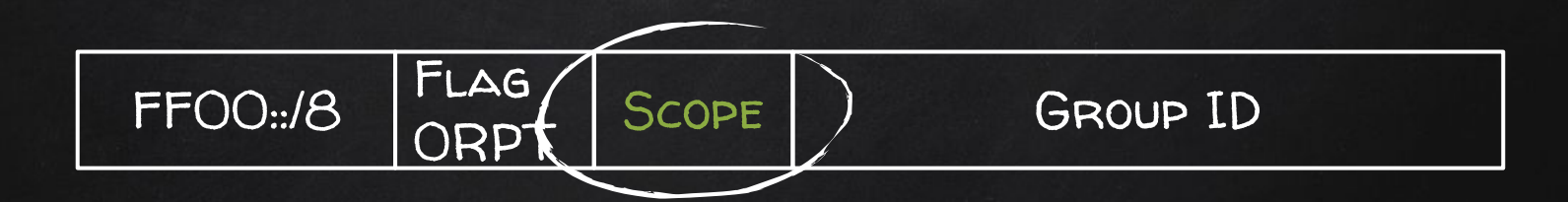

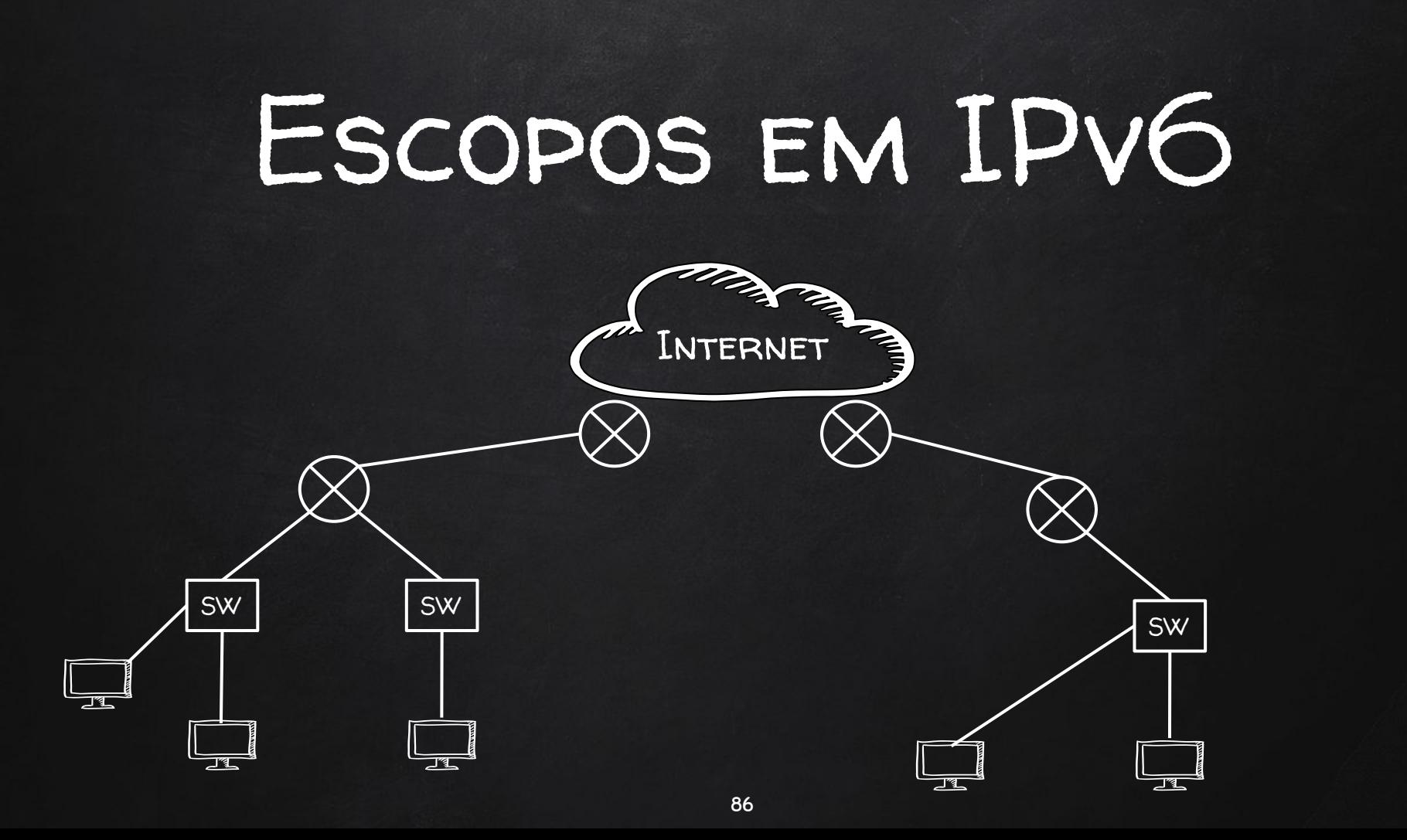

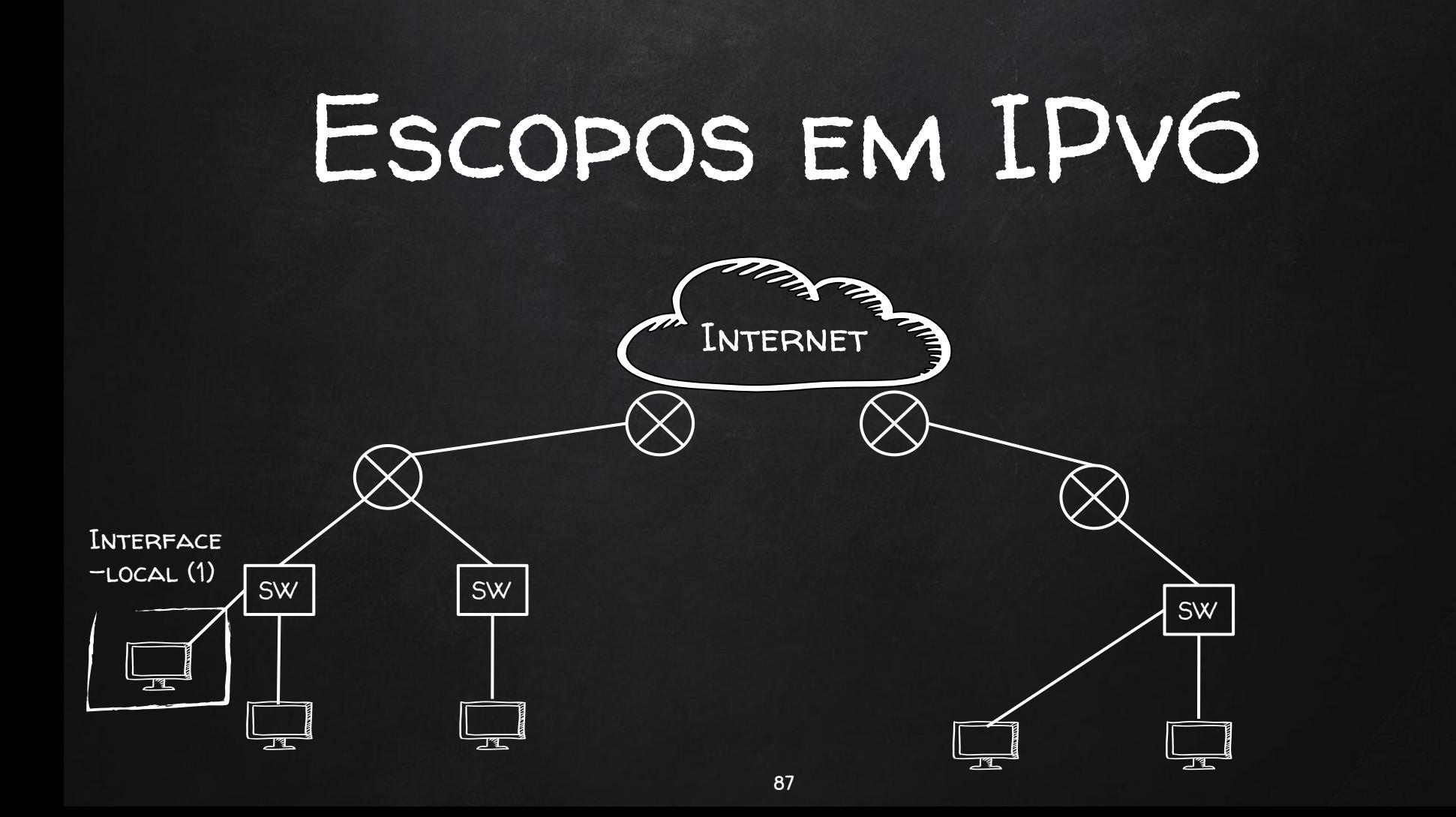

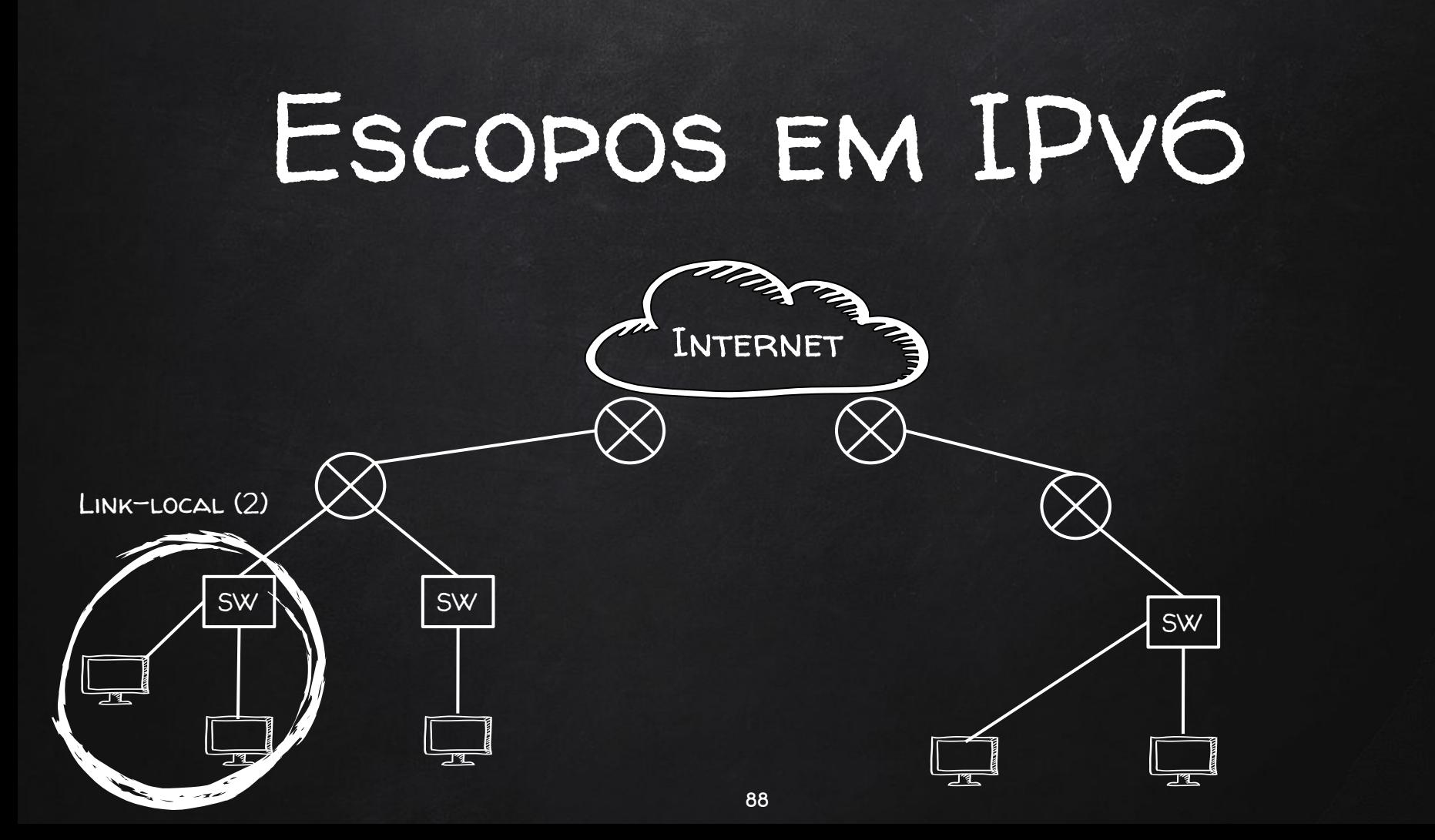

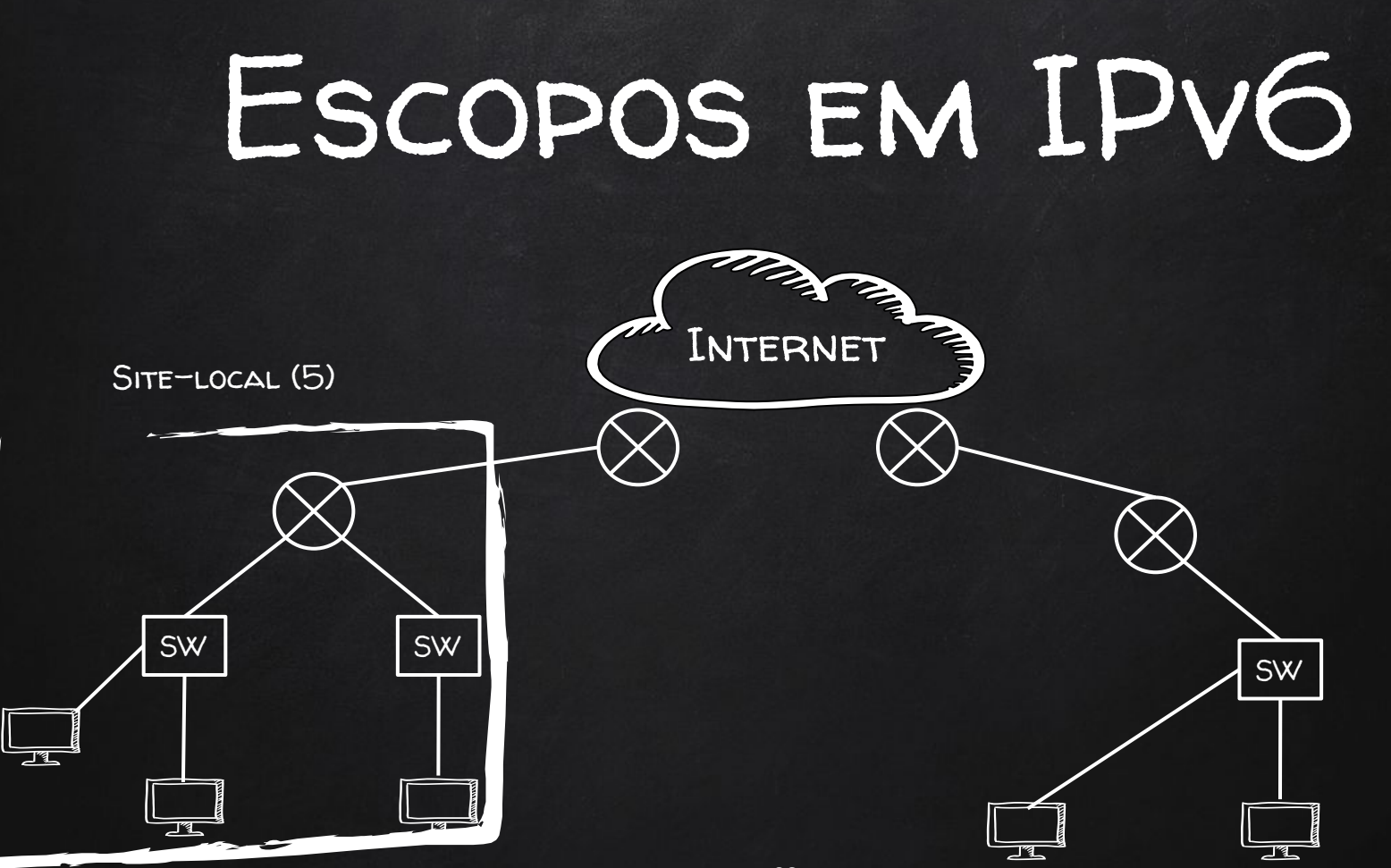

89

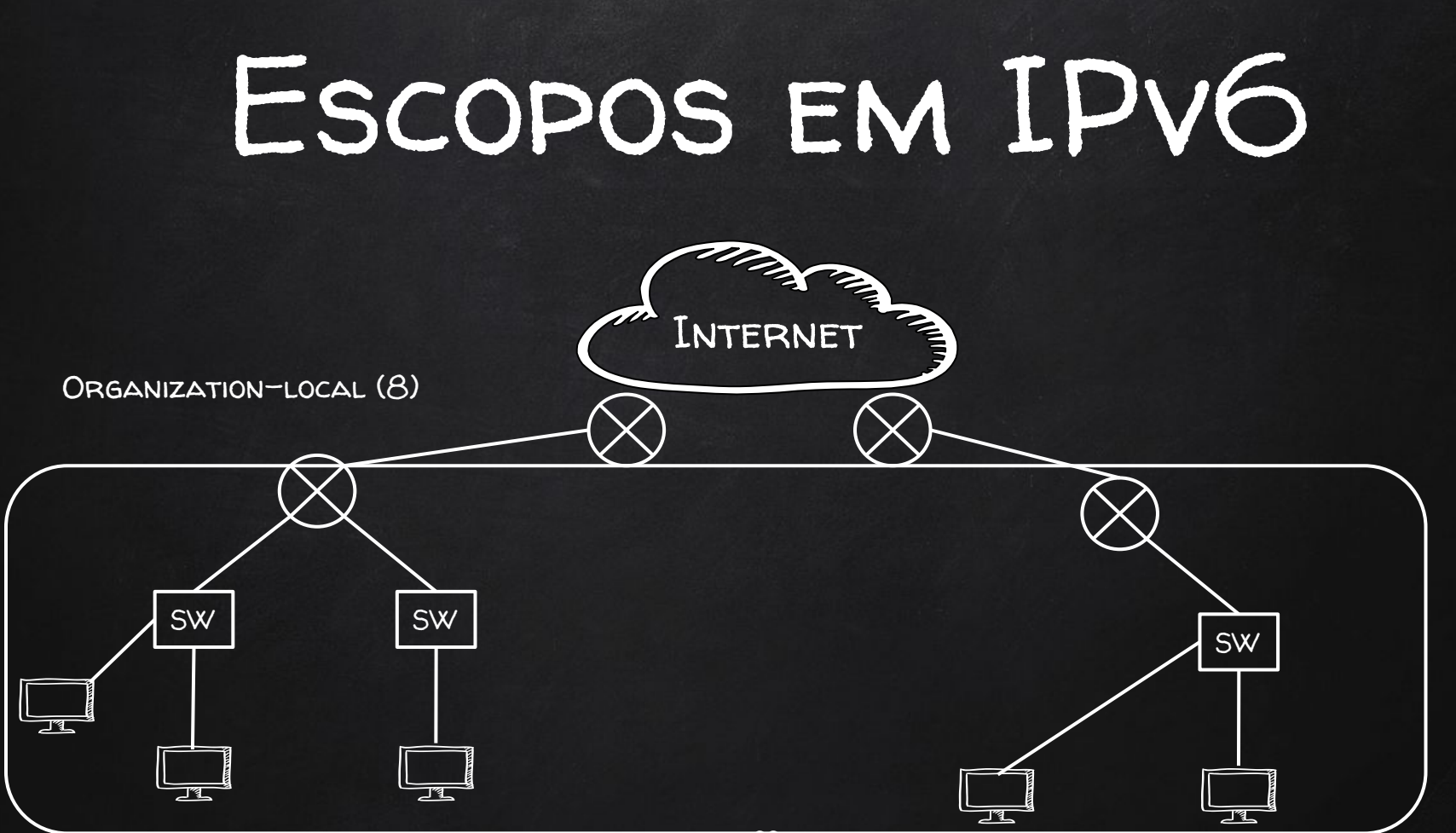

## ESCOPOS EM IPV6

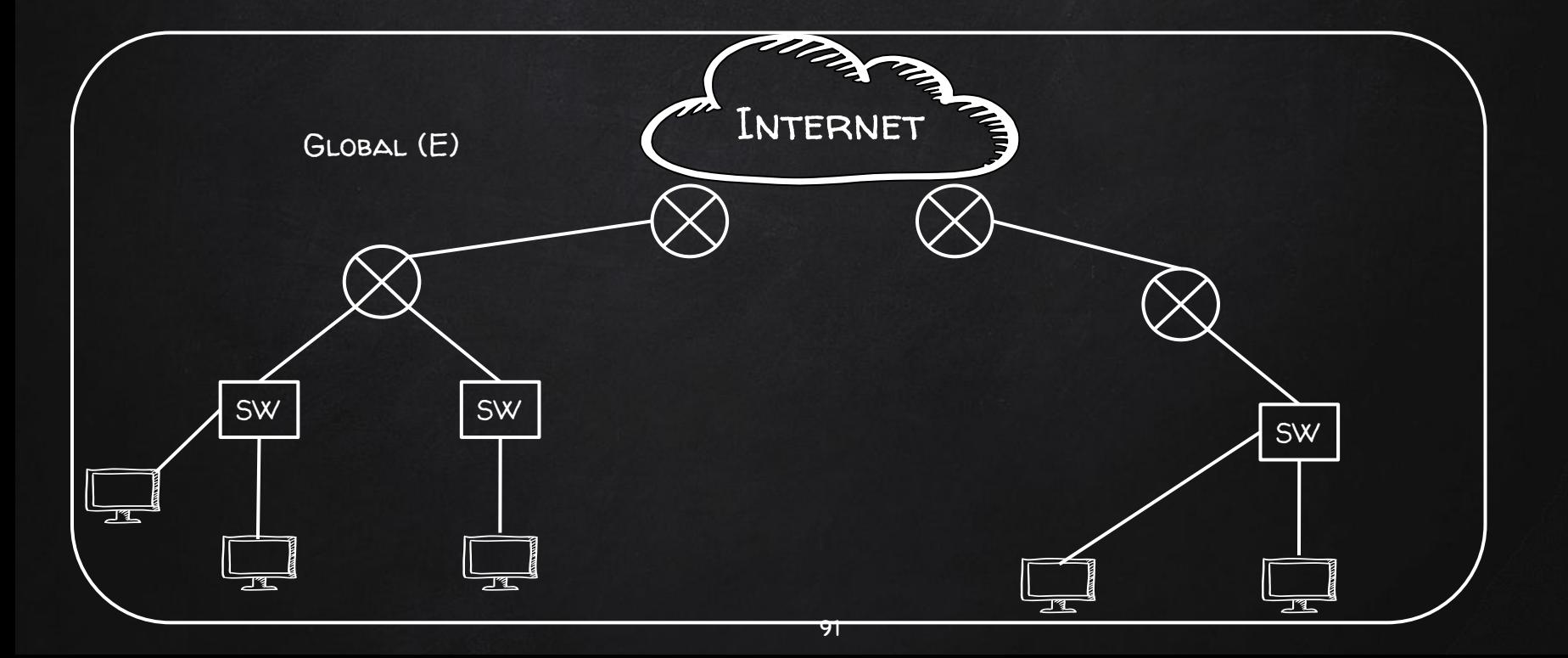

### Well-Known multicast

All-nodes (interface-local) FF01::1

All-routers (interface-local) FF01::2

All-nodes (link-local) FF02::1

ALL-ROUTERS (LINK-LOCAL) FFO2:2

All-routers (site-local) FF05::2

ALL-DHCP SERVERS (SITE-LOCAL) FFO5::1:3

## Prática

- 1. Abra a máquina virtual
- 2. Abra o CORE
- 3. File > Open > minicurso-labs > lab3-multicast.imn
- 4. Inicie o experimento
- 5. Faça um ping de n11 no endereço all-nodes e all-routers do link-local
- 6. Faça um ping de n7 no endereço all-nodes e all-routers do link-local
- 7. Pare o experimento, adicione uma conexão (cabo) entre o switch n15  $E$  O ROTEADOR N3 E REPITA OS PASSOS  $4 A 6$

Qual a diferença de cada um desses pings? Por quê?

### Solicited-node Multicast Address

- ✘ Um solicited-node multicast address para cada GUA e para cada Link-local unicast address
- ✘ Usado para encontrar hosts no link
- ✘ Prefixo FF02:0:0:0:0:1:FF00::/104

### Solicited-node Multicast Address

Passo 1: Pega o Unicast Address

FE80 : 0000 : 0000 : 0000 : 0000 : 0000 : 00E0 : 1234

#### SOLICITED-NODE MULTICAST ADDRESS

PASSO 2: PEGA O PREFIXO DO SOLICITED-NODE MULTICAST ADDRESS

#### FE80: 0000: 0000: 0000: 0000: 0000: 00E0: 1234

FFO2:0:0:0:0:1:FFO0::/104

### Solicited-node Multicast Address

Passo 3: Coloca os primeiros 24 bits do Unicast no solicited-node

FE80 : 0000 : 0000 : 0000 : 0000 : 0000 : 00E0 : 1234

FF02:0:0:0:0:1:FF00::/104

FF02:0:0:0:0:1:FFE0:1234

### A Magia do Solicited-node

#### A MAGIA DO SOLICITED-NODE

#### IPv6

#### FFO2:0:0:0:0:1:FFE0:1234

#### A MAGIA DO SOLICITED-NODE

#### IPv6

### FFO2:0:0:0:0:1:FFE0:1234

#### **ETHERNET**

### A MAGIA DO SOLICITED-NODE

IPv6

### FFO2:0:0:0:0:1:FFE0:1234

#### **ETHERNET**

#### 33:33:FF:E0:12:34

### A Magia do Solicited-node

### IPv6 FF02:0:0:0:0:1:FFE0:1234

#### Ethernet 33:33:FF:E0:12:34

#### Obs: 3333 Coyote Hill Road

### Prática

- 1. Abra a máquina virtual
- 2. Abra o CORE
- 3. File > Open > minicurso-labs > lab5-solicited-node.imn
- 4. Inicie o experimento
- 5. Inicie o Wireshark na interface eth0 do nó n1
- 6. Faça um ping de n1 em n3 utilizando o GUA do n3
- 7. Depois de alguns segundos, pare a captura no wireshark
- 8. Na captura, encontre as mensagens de Neighbor Solicitation e Neighbor Advertisement e analise-as

O que são essas mensagens? Quais os endereços de origem e destino de cada uma delas? Analise também a camada do protocolo ethernet.

#### Cronograma

- ✘ Hello IPv6 World
- ✘ Lendo e escrevendo IPv6
- ✘ Endereços Unicast
- ✘ Multicasting
- ✘ Um endereço para chamar de nosso
- **Resumo**

Router Advertisement e Router Solicitation 2. Paizão 3. Como gerar um GUA?

### COMO GERAR UM GUA?

### Router Advertisement (RA) e Router Solicitation (RS)

- ✘ Mensagens do protocolo ICMPv6
- ✘ Enviadas no grupo multicast all-nodes (FF02::1 para o link)
- ✘ "Quem é o roteador?" (RS)
- ✘ "Oi, eu sou o roteador" (RA)
- ✘ Prefixo e sugestão de endereçamento (SLAAC, DHCPv6,...)

#### Paizão (DAD) Duplicate Address Detection

- ✘ Feita toda vez que um novo endereço é gerado
- ✘ Enviado no multicast solicited-node

✘

- ✘ "Alguém aí é o endereço que eu gerei?"
	- Se ninguém responder, é porque ele é único
	- Se alguém responder, deu ruim, precisa resolver manualmente

#### Cronograma

- ✘ Hello IPv6 World
- ✘ Lendo e escrevendo IPv6
- ✘ Endereços Unicast
- ✘ Multicasting
- ✘ Um endereço para chamar de nosso
- ✘ Resumo

FINALMENTE!
## Resumo Histórico e Organizacional

- ✘ IAB, IETF, ISO
- ✘ Richa entre IETF e ISO
- ✘ IETF e RFCs
- ✘ IANA, ICANN e RIRs
- ✘ Mais seguro? Menos seguro?

## Resumo Lendo e escrevendo IPv6

### ✘ Hexadecimais

- ✘ IPv6 tem 128 bits (4 bits por hexa, 4 hexas por hexteto)
- $X$  ANATOMIA: PREFIXO + SUBNET ID (SE HOUVER) + INTERFACE ID
- $\boldsymbol{X}$  ::/128 (UNSPECIFIED) E ::1/128 (LOOPBACK)

## Resumo IPv6 Unicast Addresses

### ✘ Link-local Unicast Address

- FE80::/10
- $O$  54 bits (??)
- 64 bits (interface ID)
- Não roteável (só serve dentro do link)
- Random ou EUI-64 (MAC)
- ✘ Global Unicast Address (GUA)
	- Padrãozão
	- GLOBAL MESMO

## Resumo Multicasting

✘ Multicasting (grupos mais flexíveis) vs broadcasting (toda a rede)

### ✘ IPv6 Multicast

- $O$  FFOO $\cdot$ :/ $\beta$  + flag + escopo + group ID
- escopos (link-local, site-local, global,...)
- All nodes (FF0X::1), all routers (FF0x::2)
- ✘ Solicited-node Multicast Address
	- FF02:0:0:0:0:1:FF00::/104 + primeiros 24 bits do unicast
	- $\circ$  MAC (33  $:$  + [32 primeiros bits do solicited-node])

# Isso é tudo, pessoal

## OBRIGADO!

## Perguntas?

Feedback! tiny.cc/feedbackipv6

GABRIEL CRUZ gabriel.melo.cruz@usp.br @gmelodie in/gabriel-de-melo-cruz @cruzao

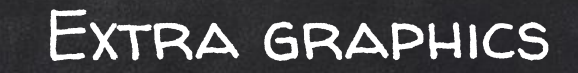

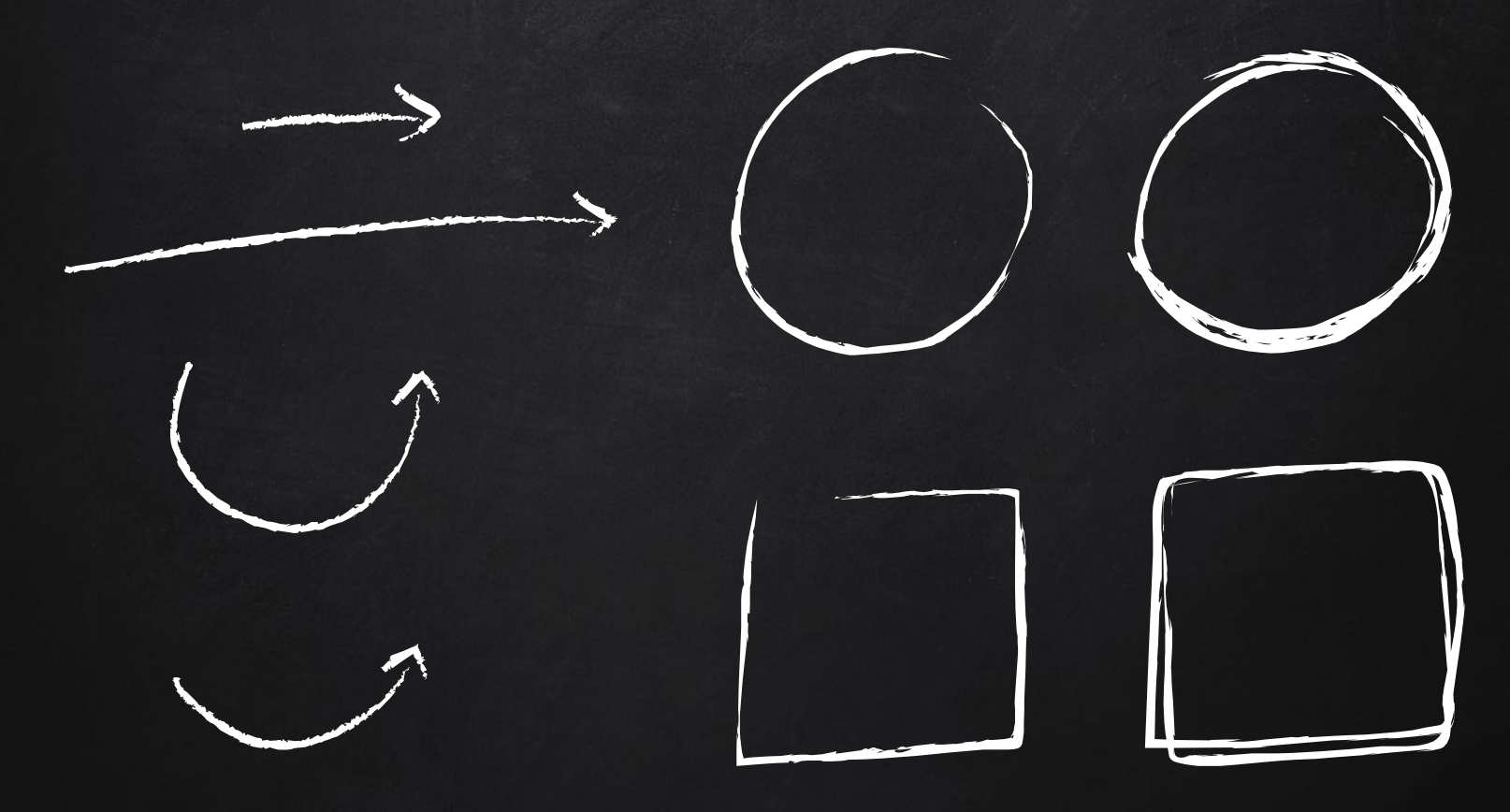

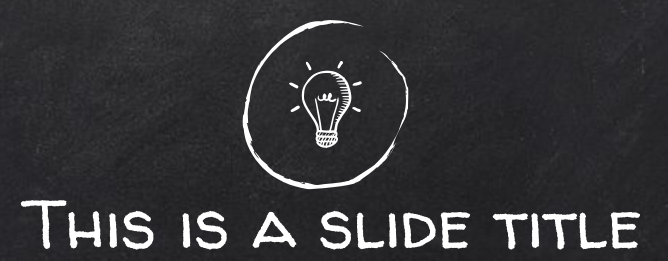

- ✘ Here you have a list of items
- ✘ And some text
- ✘ But remember not to overload your slides with content

Your audience will listen to you or read the content, but won't do both.

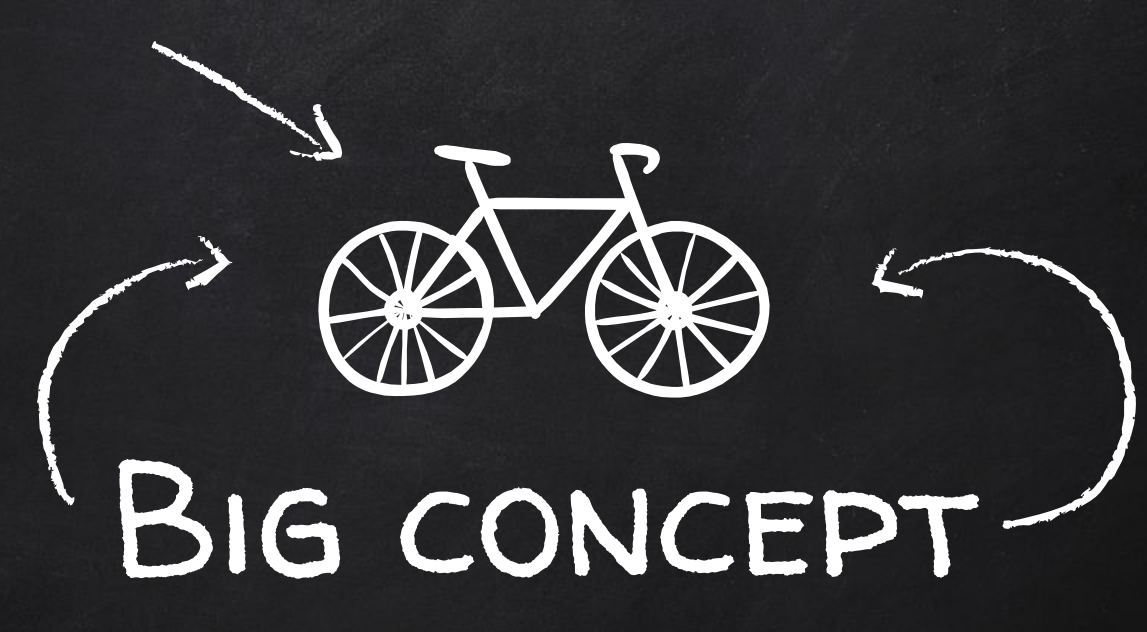

Bring the attention of your audience over a key concept using icons or illustrations

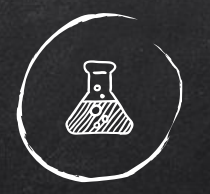

## You can also split your content

### White

Is the color of milk and fresh snow, the color produced by the combination of all the colors of the visible spectrum.

### **Black**

Is the color of coal, ebony, and of outer space. It is the darkest color, the result of the absence of or complete absorption of light.

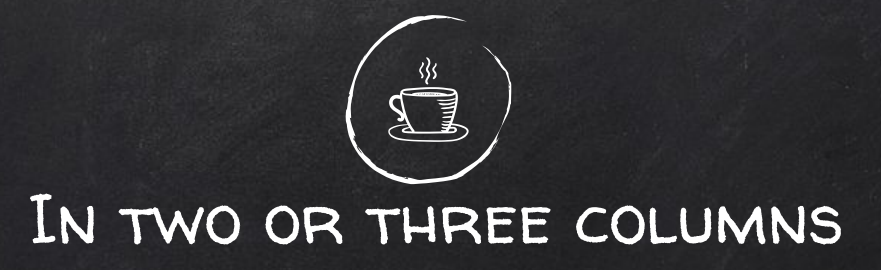

#### Yellow

Is the color of gold, butter and ripe lemons. In the spectrum of visible light, yellow is found between green and orange.

#### **Blue**

Is the colour of the clear sky and the deep sea. It is located between violet and green on the optical spectrum.

#### Red

Is the color of blood, and because of this it has historically been associated with sacrifice, danger and courage.

## A picture is worth a thousand words

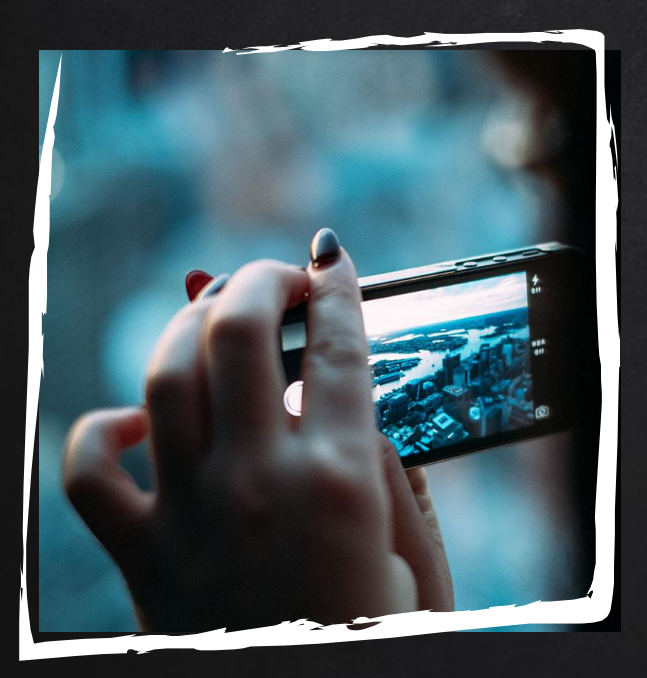

A complex idea can be conveyed with just a single still image, namely making it possible to absorb large amounts of data quickly.

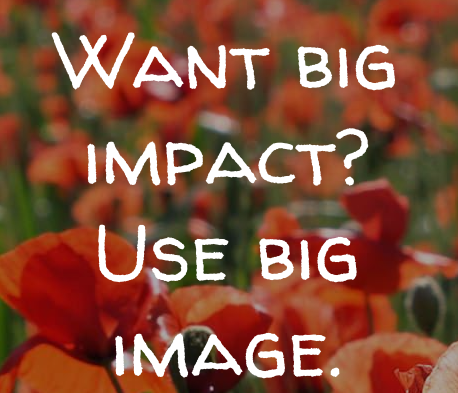

121

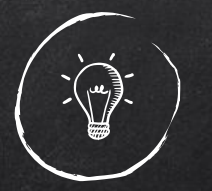

## Use charts to explain your ideas

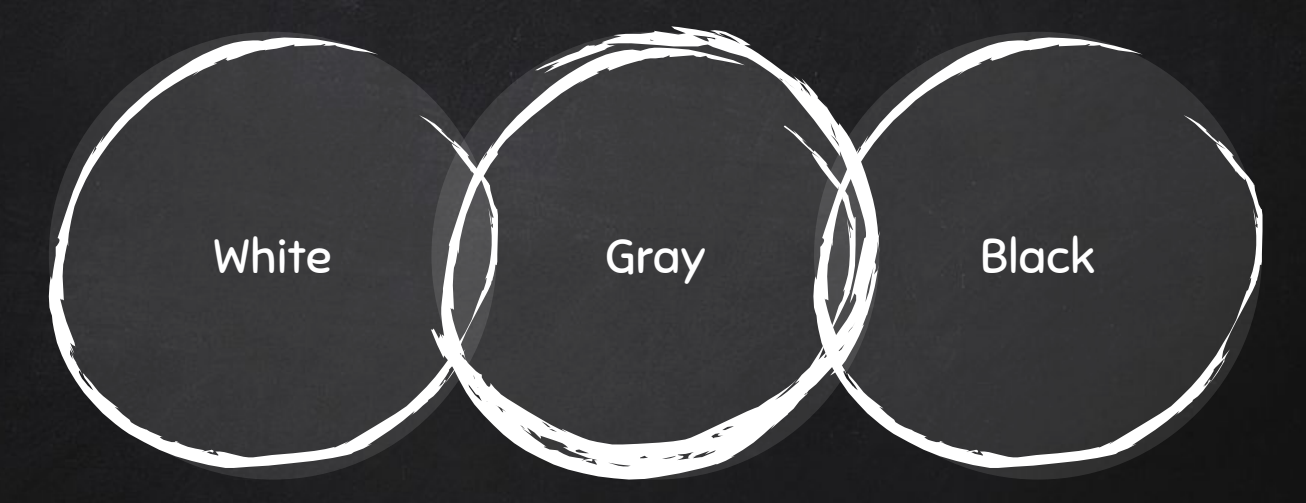

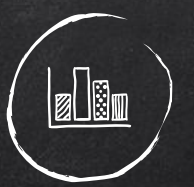

## And tables to compare data

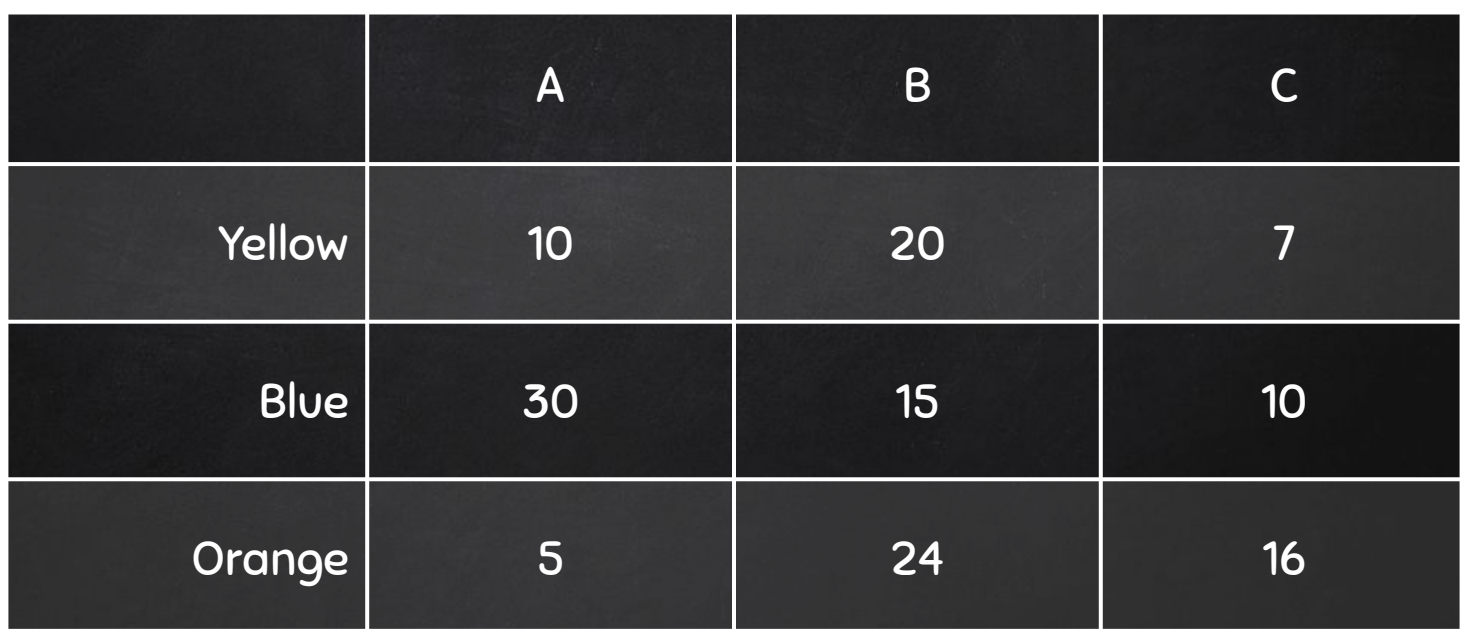

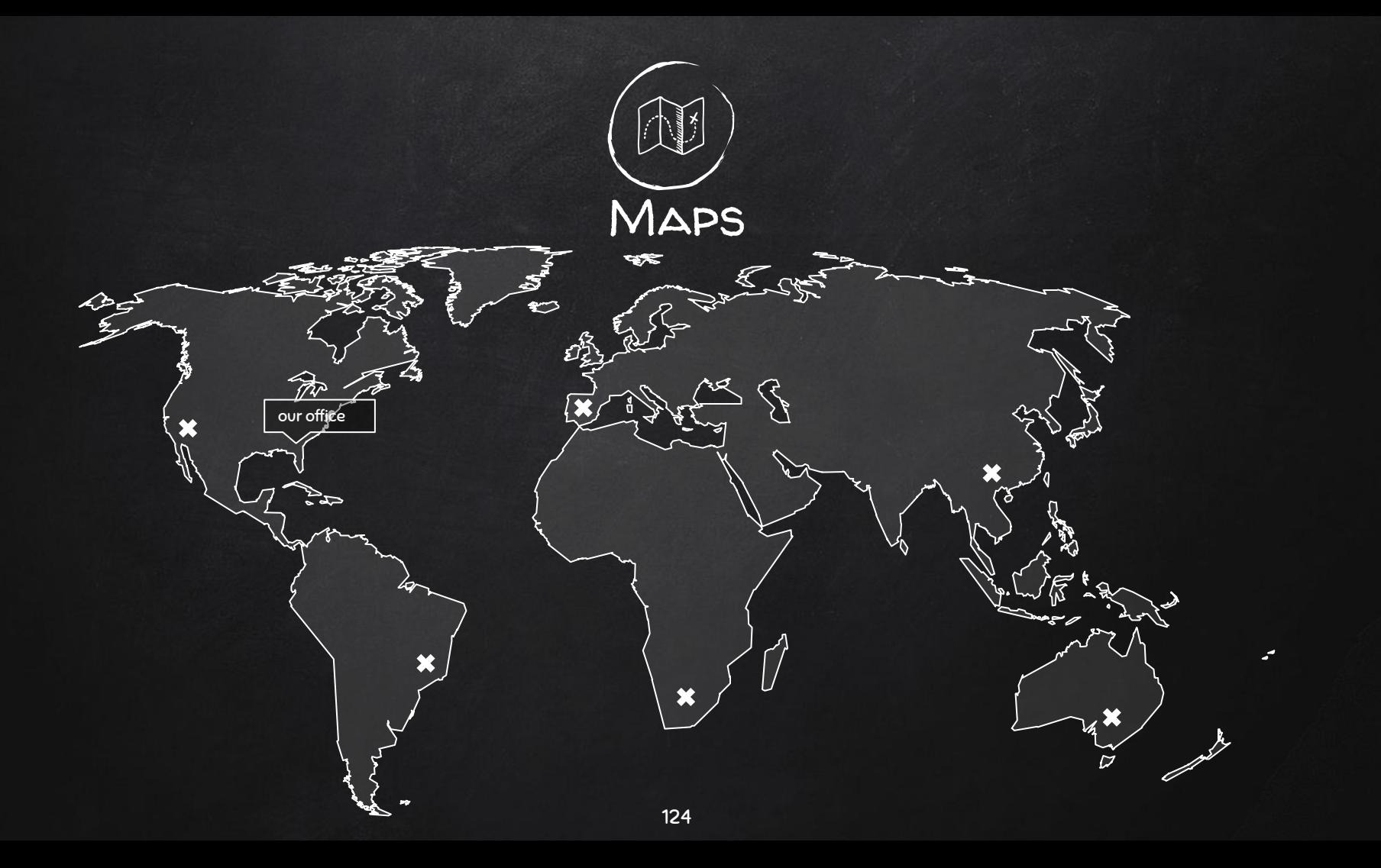

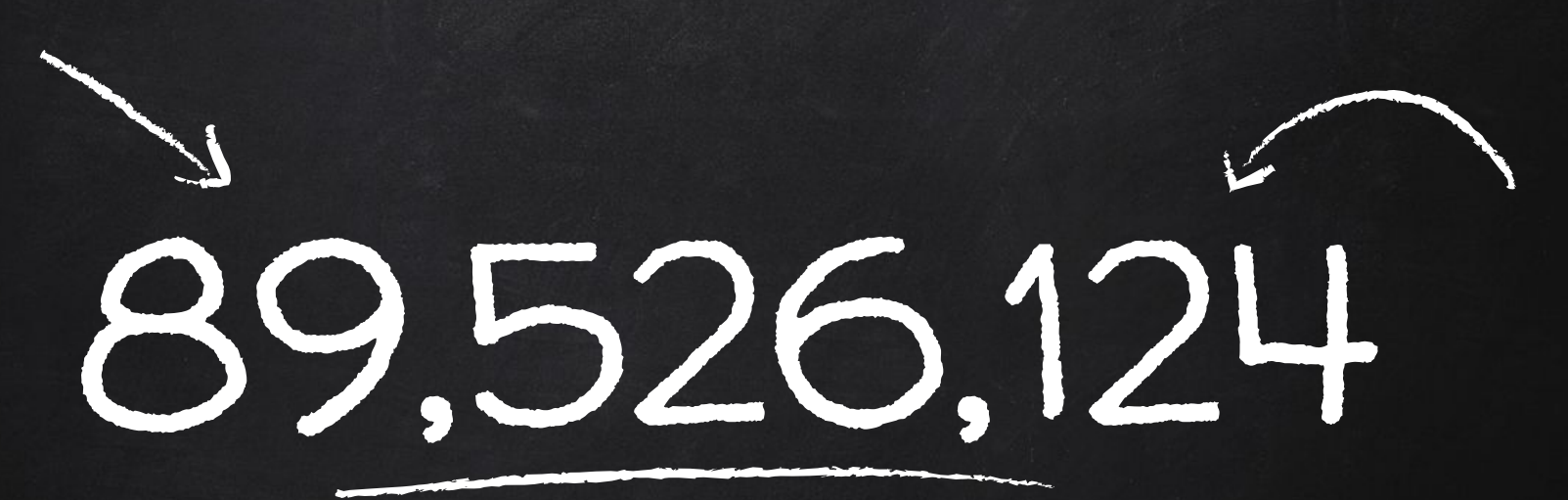

Whoa! That's a big number, aren't you proud?

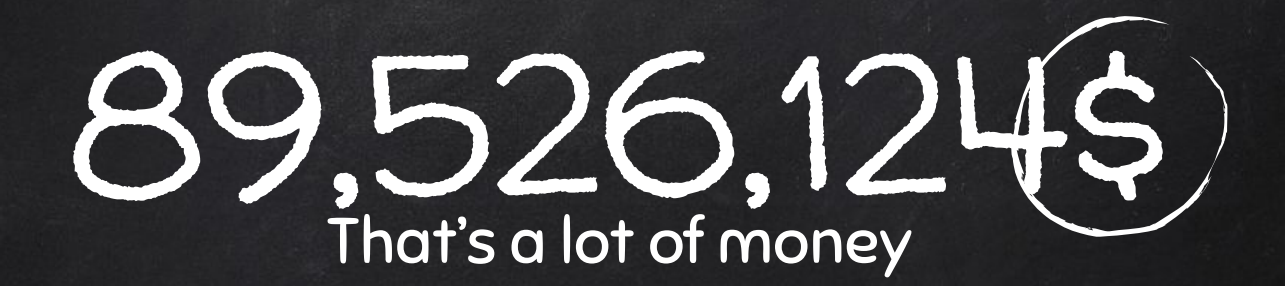

## 185,244 users And a lot of users

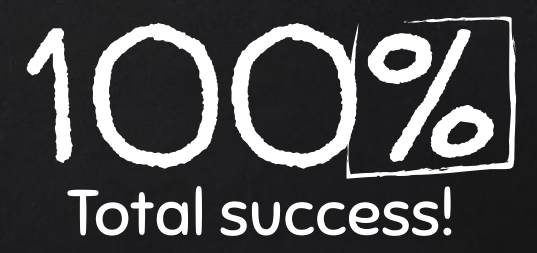

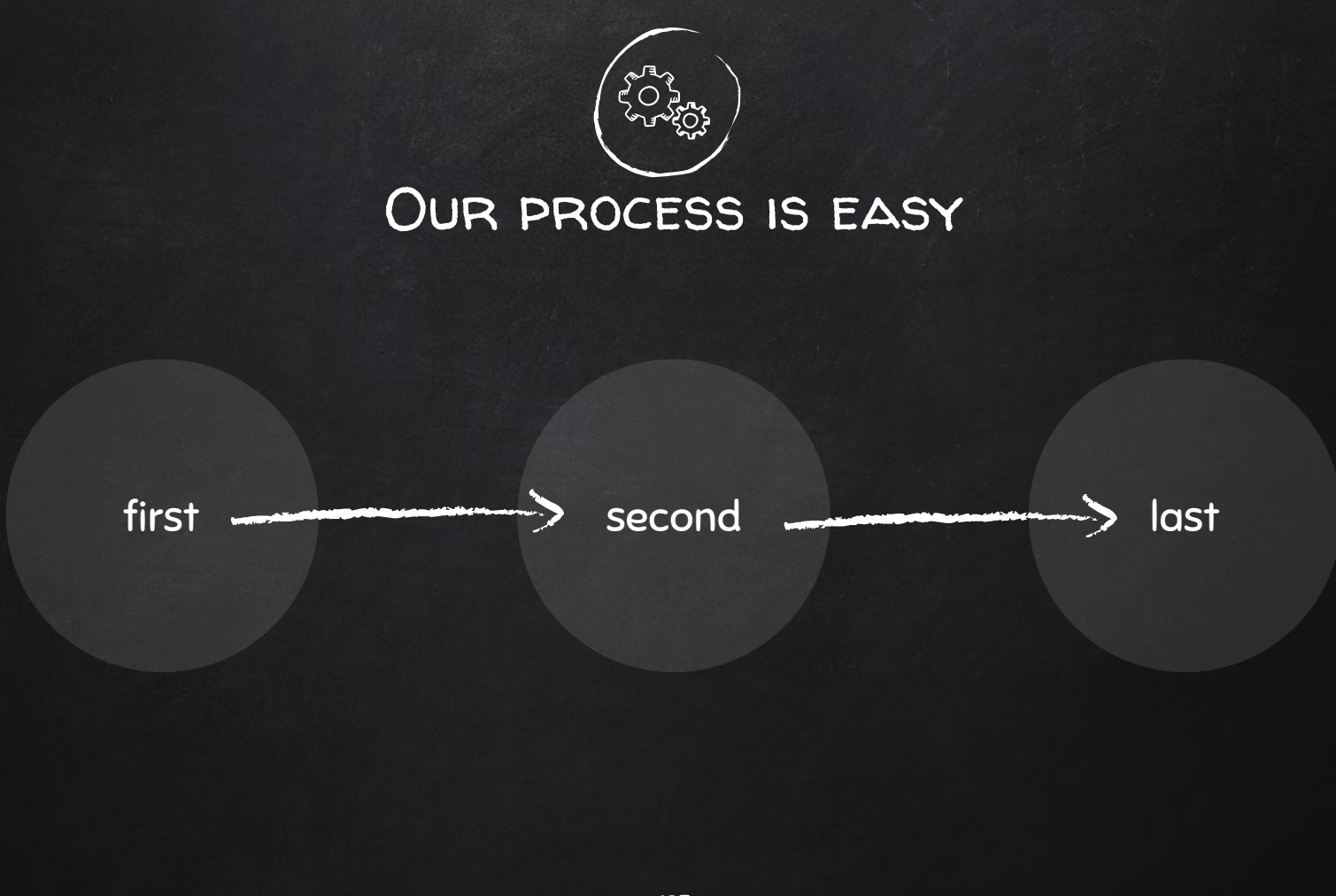

## LET'S REVIEW SOME CONCEPTS

#### Yellow

Is the color of gold, butter and ripe lemons. In the spectrum of visible light, yellow is found between green and orange.

#### **Blue**

Is the colour of the clear sky and the deep sea. It is located between violet and green on the optical spectrum.

#### Red

Is the color of blood, and because of this it has historically been associated with sacrifice, danger and courage.

#### Yellow

Is the color of gold, butter and ripe lemons. In the spectrum of visible light, yellow is found between green and orange.

#### **Blue**

Is the colour of the clear sky and the deep sea. It is located between violet and green on the optical spectrum.

#### Red

Is the color of blood, and because of this it has historically been associated with sacrifice, danger and courage.

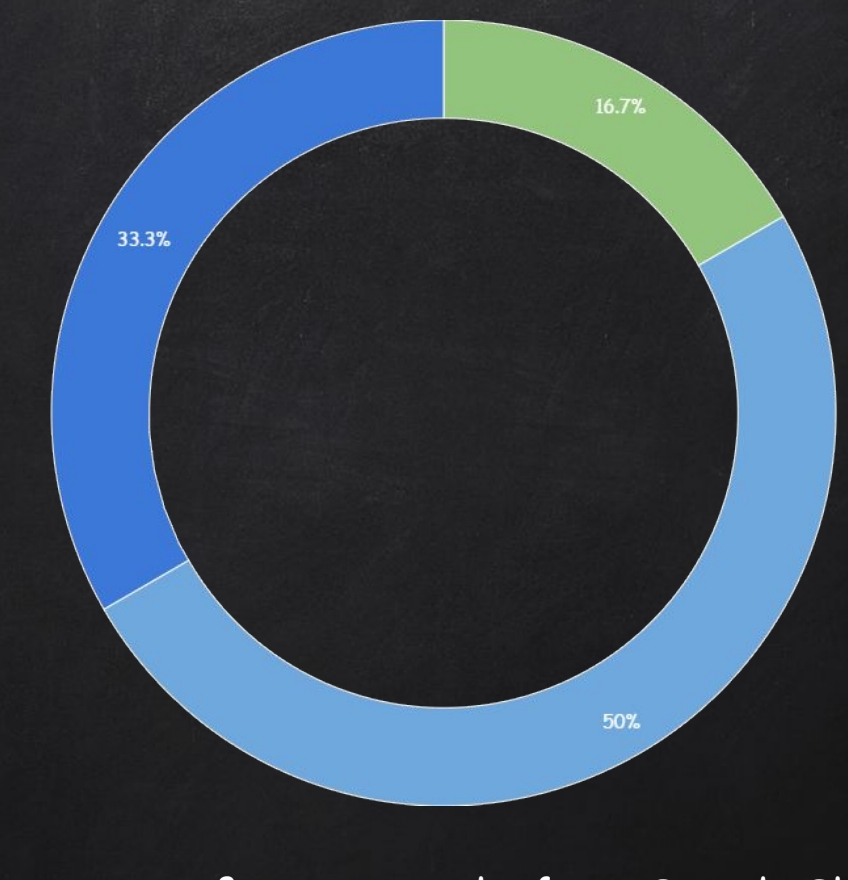

### You can copy&paste graphs from [Google Sheets](http://www.google.com/sheets/about/)

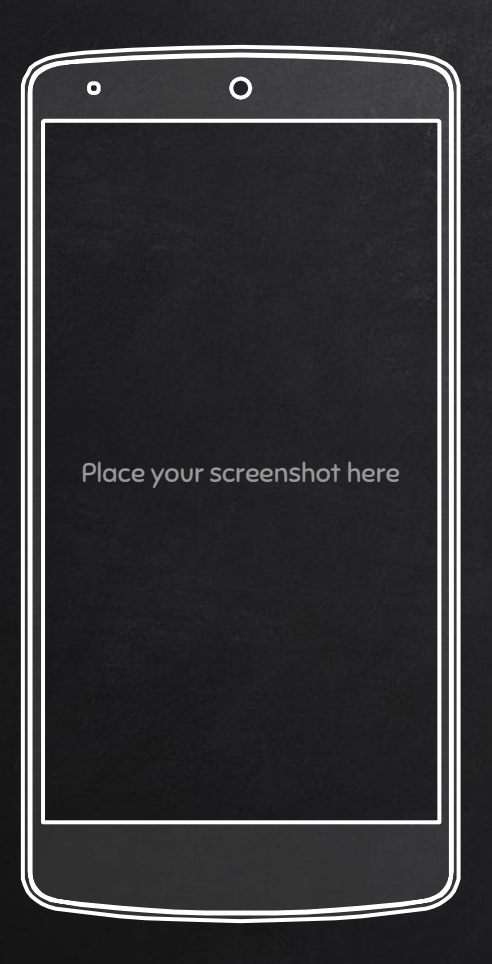

ANDROID PROJECT Show and explain your web, app or software projects using these gadget templates.

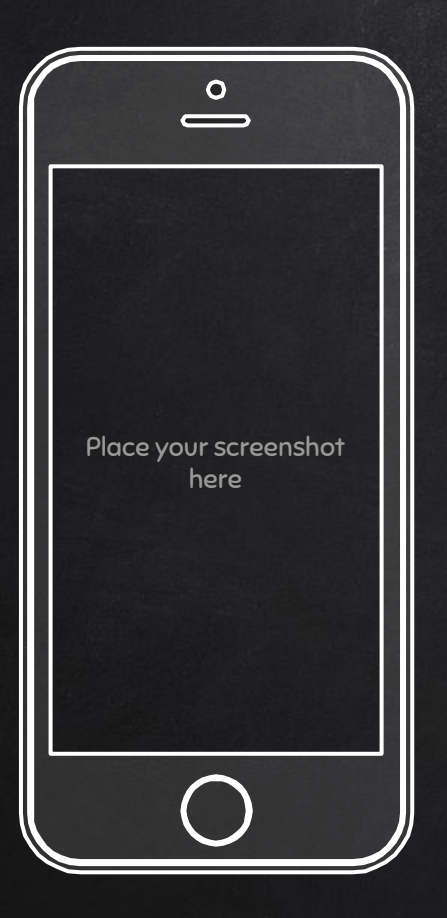

iPhone project

Show and explain your web, app or software projects using these gadget templates.

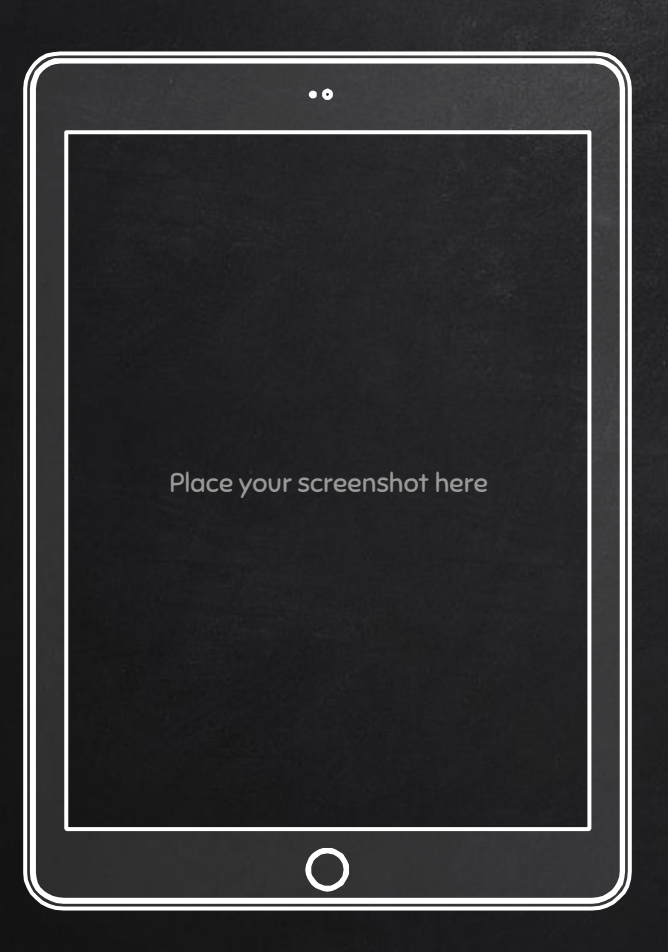

### Tablet project

Show and explain your web, app or software projects using these gadget templates.

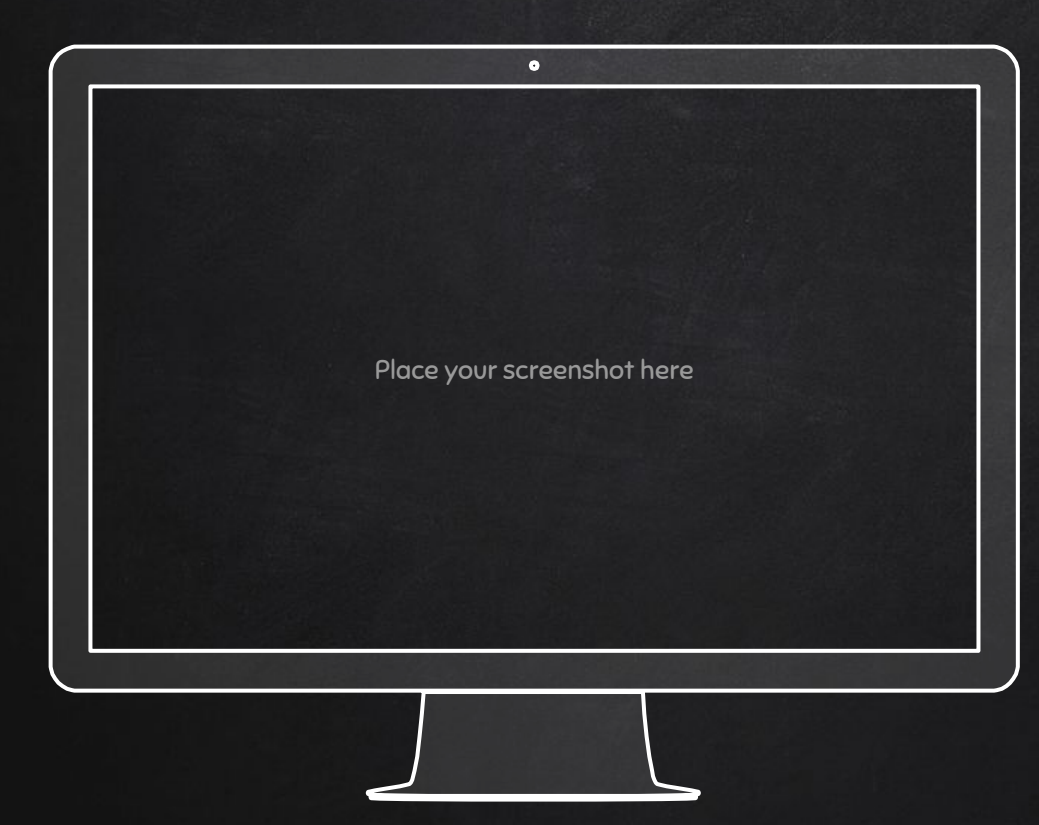

DESKTOP PROJECT Show and explain your web, app or software projects using these gadget templates.

## **CREDITS**

Special thanks to all the people who made and released these awesome resources for free:

- ✘ Presentation template by [SlidesCarnival](http://www.slidescarnival.com/)
- ✘ Photographs by [Unsplash](http://unsplash.com/)

## PRESENTATION DESIGN

This presentation uses the following typographies:

- ✘ Titles: Walter Turncoat
- ✘ Body copy: Sniglet

You can download the fonts on these pages:

<https://www.fontsquirrel.com/fonts/walter-turncoat>

<https://www.fontsquirrel.com/fonts/sniglet>

You don't need to keep this slide in your presentation. It's only here to serve you as a design guide if you need to create new slides or download the fonts to edit the presentation in PowerPoint®

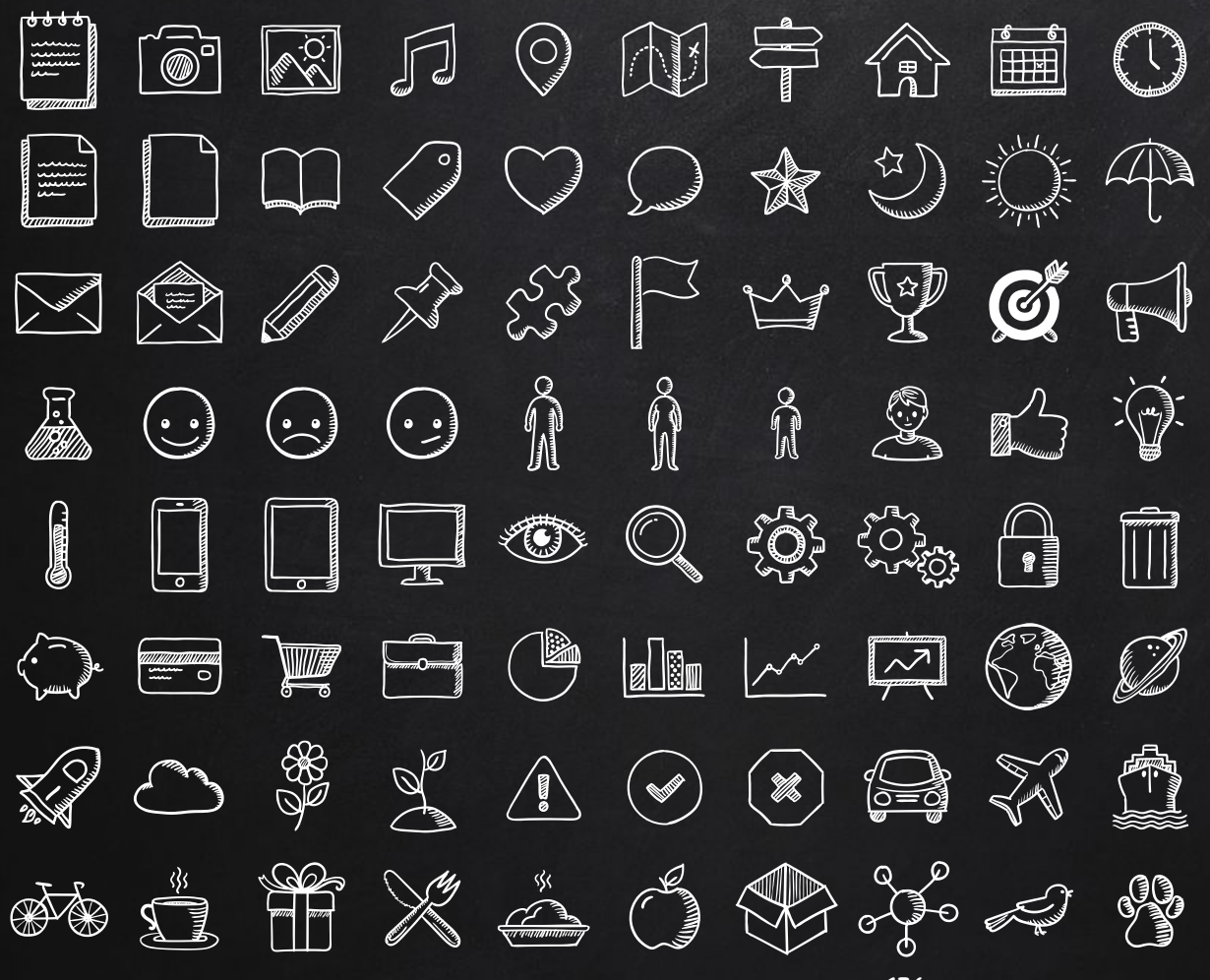

SlidesCarnival icons are editable shapes.

This means that you can:

- Resize them without losing quality.
- Change fill color and opacity.

Isn't that nice? :)

Examples:

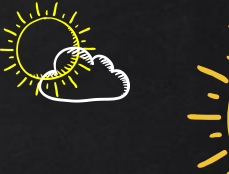

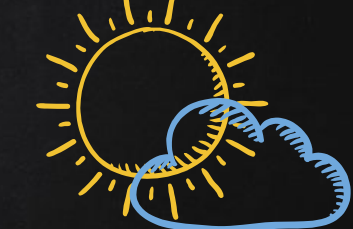

Now you can use any emoji as an icon! And of course it resizes without losing quality and you can change the color. Now you can use any emo<br>And of course it resizes wii<br>How? Follow Google instru

How? Follow Google instructions <https://twitter.com/googledocs/status/730087240156643328>

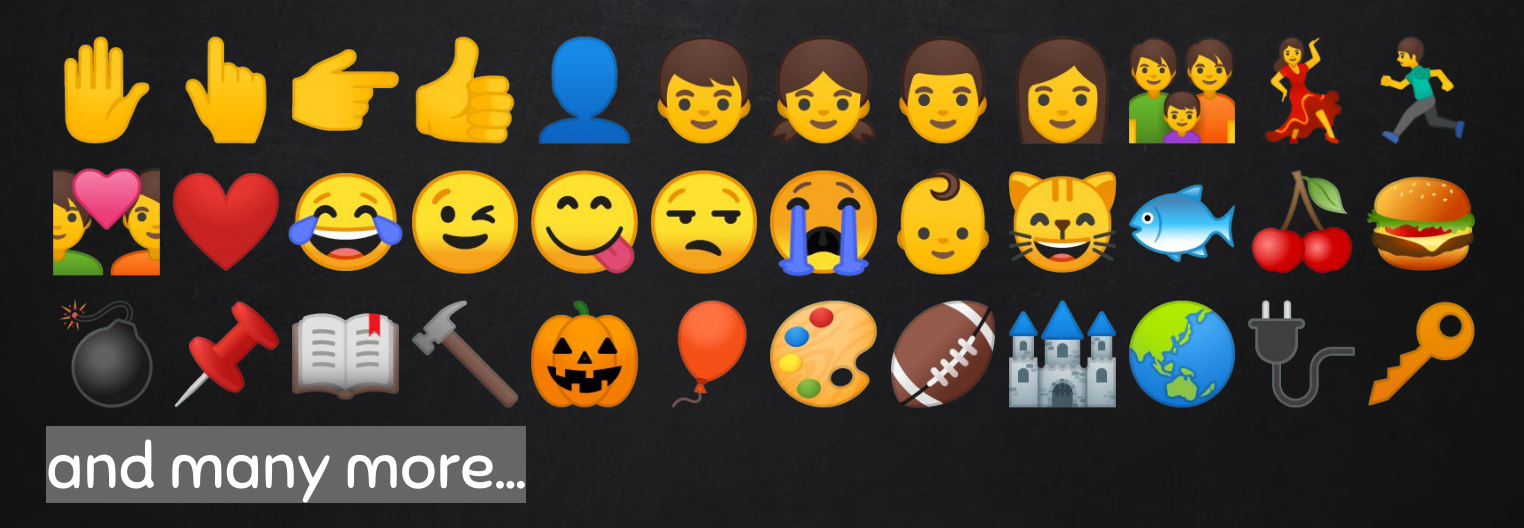

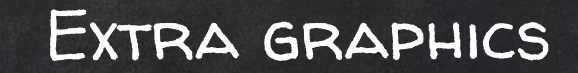

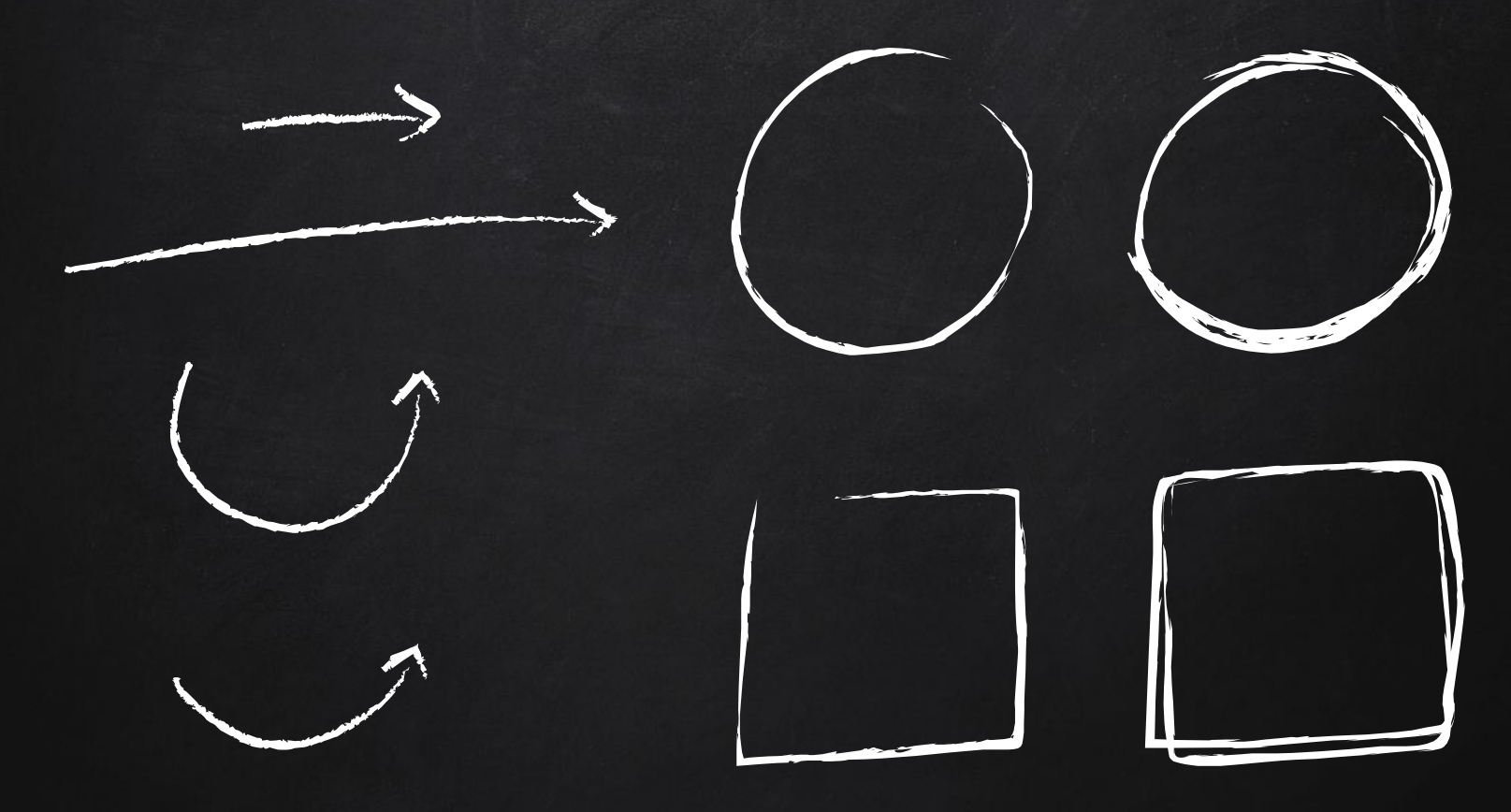